## **КОМПЛЕКТАЦИЯ И СБОРКА КОМПЬЮТЕРА**

Общие сведения

*Содержание:* Комплектующие компьютера *■* ǹистемный блок -Установка заглушки *-Материнская плата* -Установка материнской платы *-Процессор* -Установка процессора *-Модуль памяти ( оперативная память ) -Видеокарта -Звуковая плата* -Установка модулей памяти и плат расширения *-* **Жесткий диск** ǻстановка жесткого диска *-Оптический привод -Лазерный диск* -Установка оптического привода - Подключение кнопок и светодиодов - Подключение компонентов к блоку

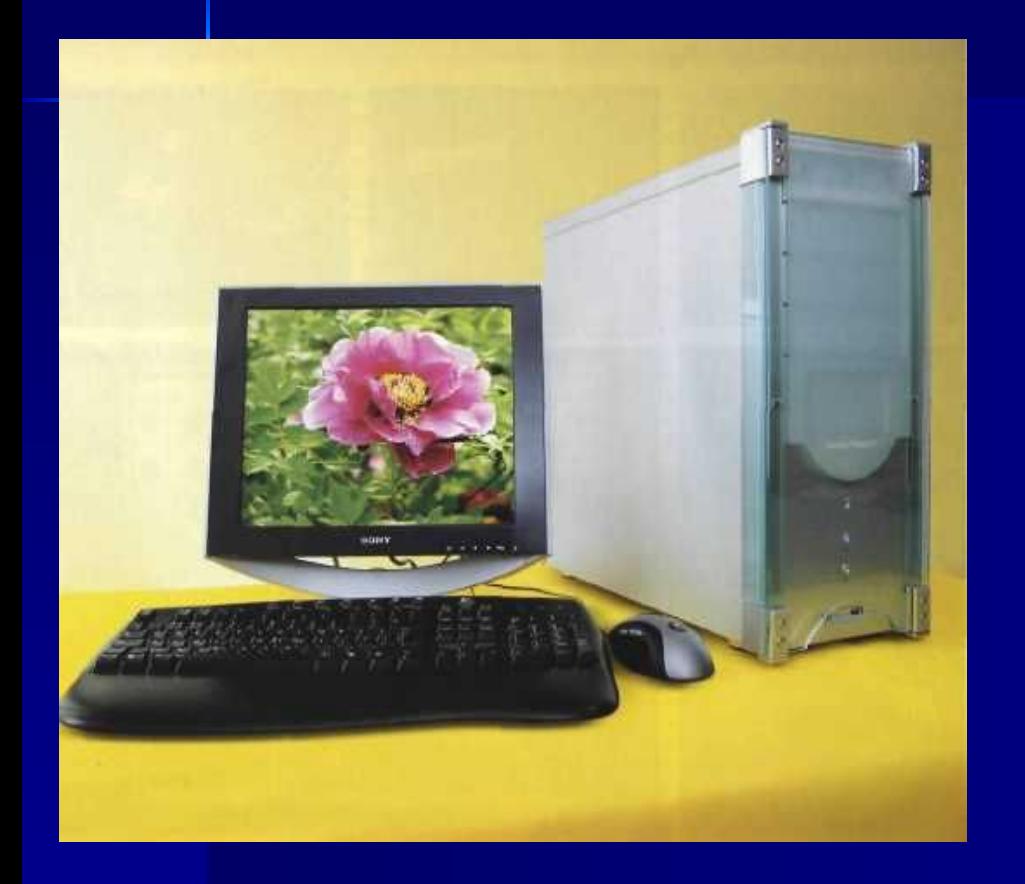

**• Компьютер состоит из** многих компонентов. Некоторые устройства размещаются внутри системного блока, другие являются внешними – например, монитор и принтер. Существуют устройства, которые могут располагаться как внутри, так и отдельно, в зависимости от конструкции.

#### **Монитор**

#### **Процессор**

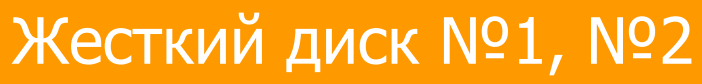

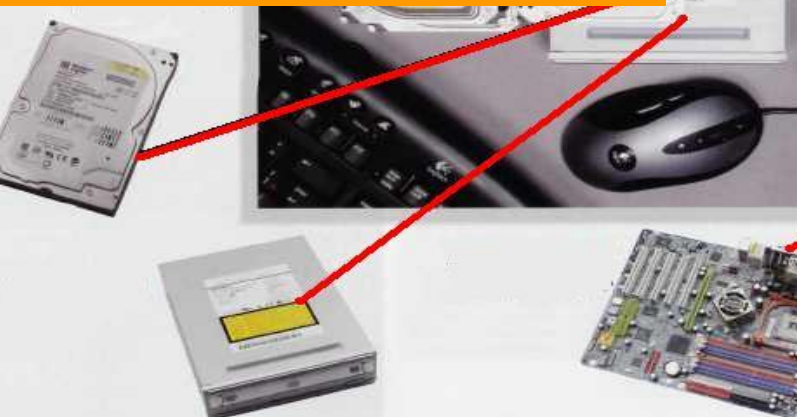

**Materia** 

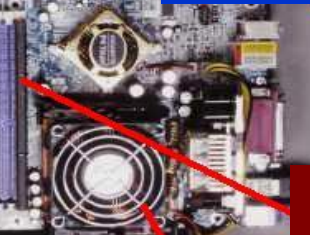

### **Звуковая плата**

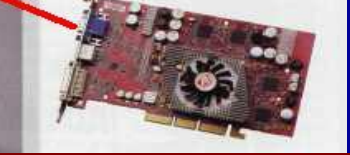

intel

#### **Видеокарта**

#### **Модули памяти**

#### **CD-Привод Материнская плата**

#### **Блок питания**

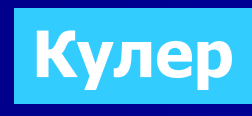

## *КОМПЬЮТЕР*

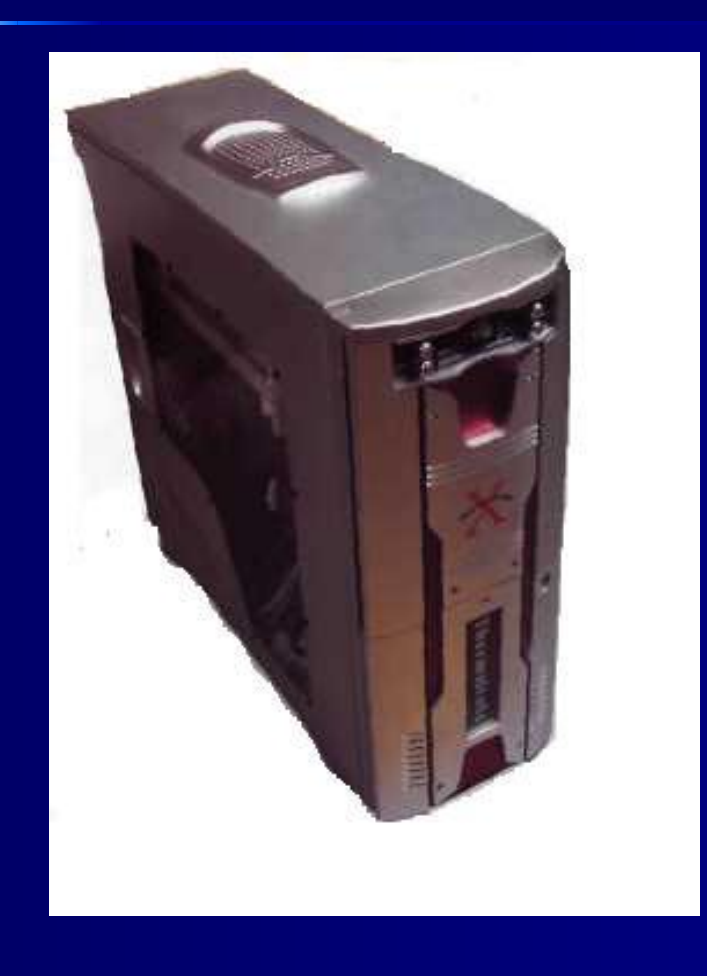

**• Хотя компьютерная** система состоит из клавиатуры, мыши, монитора, модема, принтера, звуковой карты и другого оборудования, сам компьютер – это металлический ящик, в котором находятся материнская плата с микропроцессором и памятью, жесткий диск, устройства для дискет. Более точное название этого «ящика» – системный блок.

## СИСТЕМНЫ Й БЛОК

• А теперь, мы поможем вам более детально познакомиться с устройством системного блока. Мы расскажем и покажем, как собрать компьютер из отдельных компонентов и привести его в рабочее состояние. В качестве примера была взята базовая конфигурация, характерная для большинства персональных компьютеров.

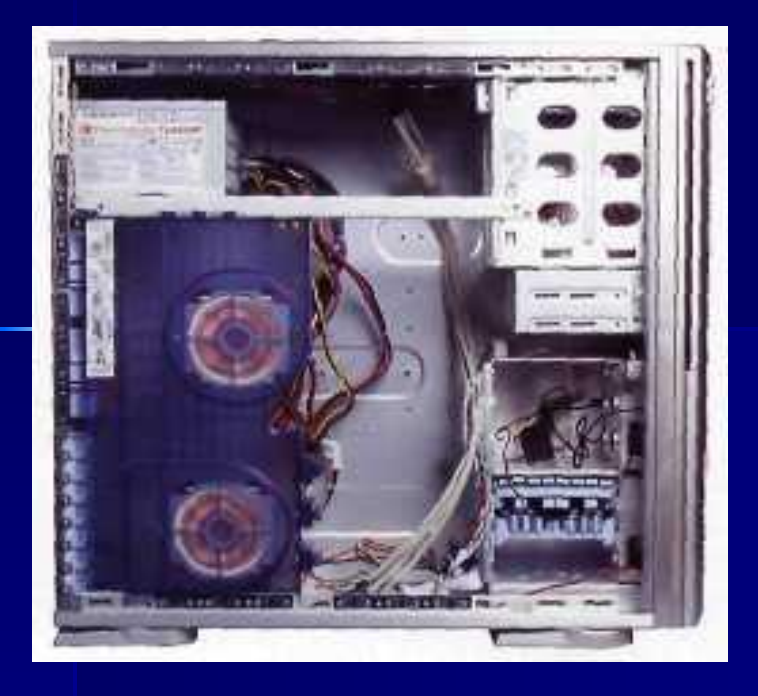

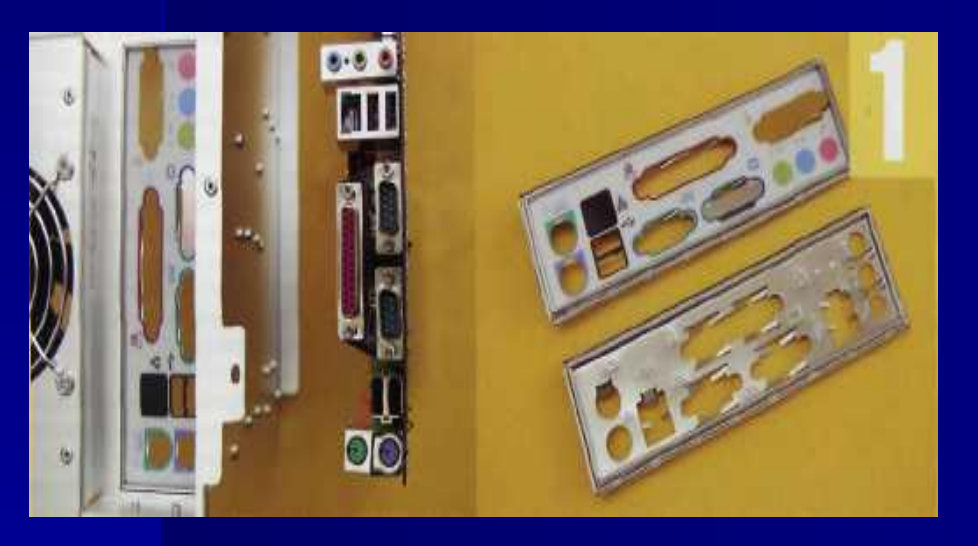

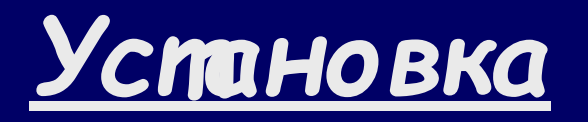

### <u>КОМПОНЕНТОВ</u>

#### <u>ЗАГЛУШКА</u>

Рисунок 1 Стандартная заглукша на задней панели корпуса может оказаться непригодной. Тогда следует взять другую, идущую в комплекте с материнской платой, и произвести замену.

## МАТЕРИНСКАЯ ПЛАТА

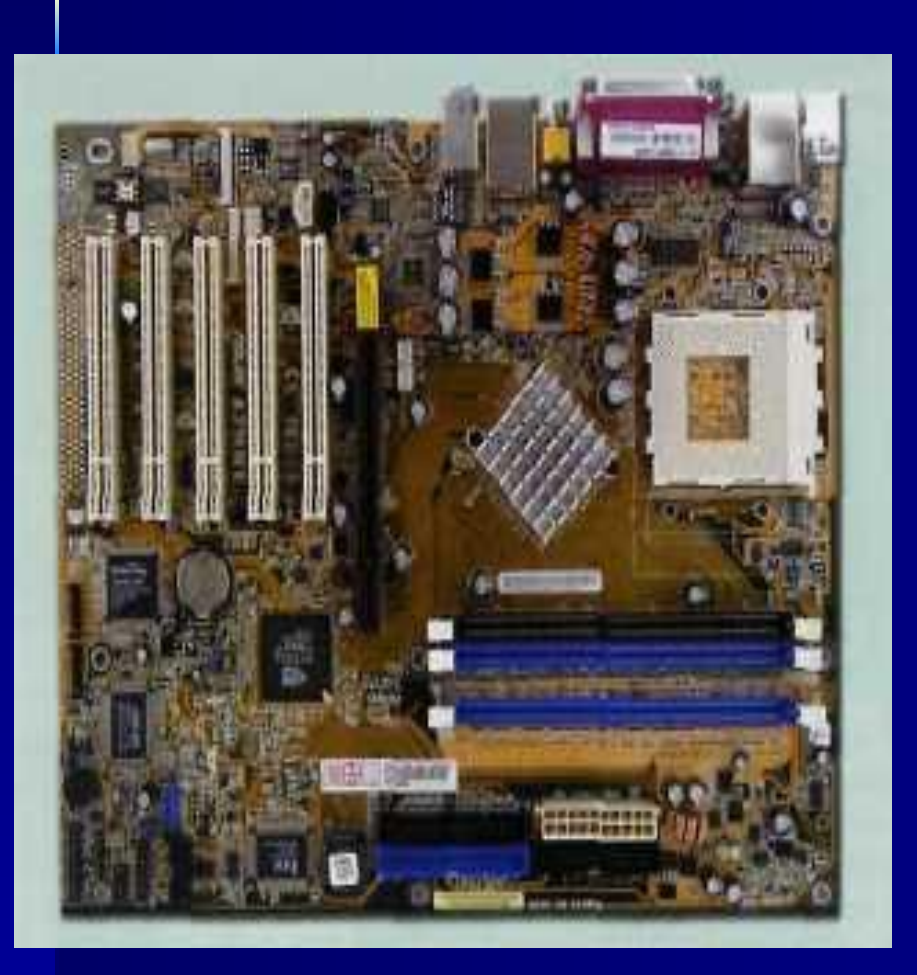

Заглянув внутрь персонального компьютера, вы увидите большую печатную плату, расположенную на дне корпуса. Это материнская плата, на которой расположены микропроцессор, оперативная память и разъемы расширения, в которые **ВСТАВЛЯЮТСЯ ПОПОЛЦИТАЛЬЦЫА** 

## Успановка маперинской

### платы

 $\blacksquare$  P $\mu$ сунок 2 На стальном поддоне внутри корпуса предусмотрены опоры, расположение которых соответствует крепежным отверстиям материнской платы. Если их нет или же они не совпадают, тогда придется найти их в запчастях, идущих с корпусом. И установить их самостоятельно.

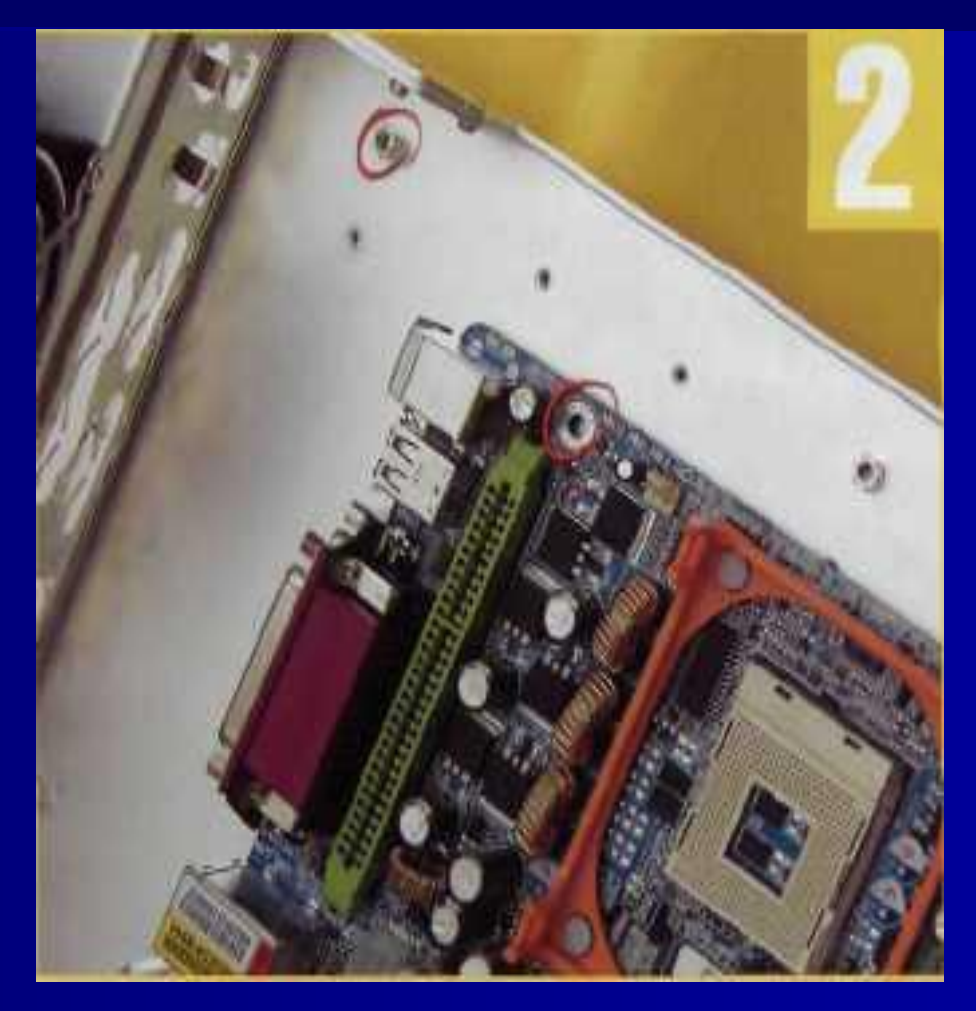

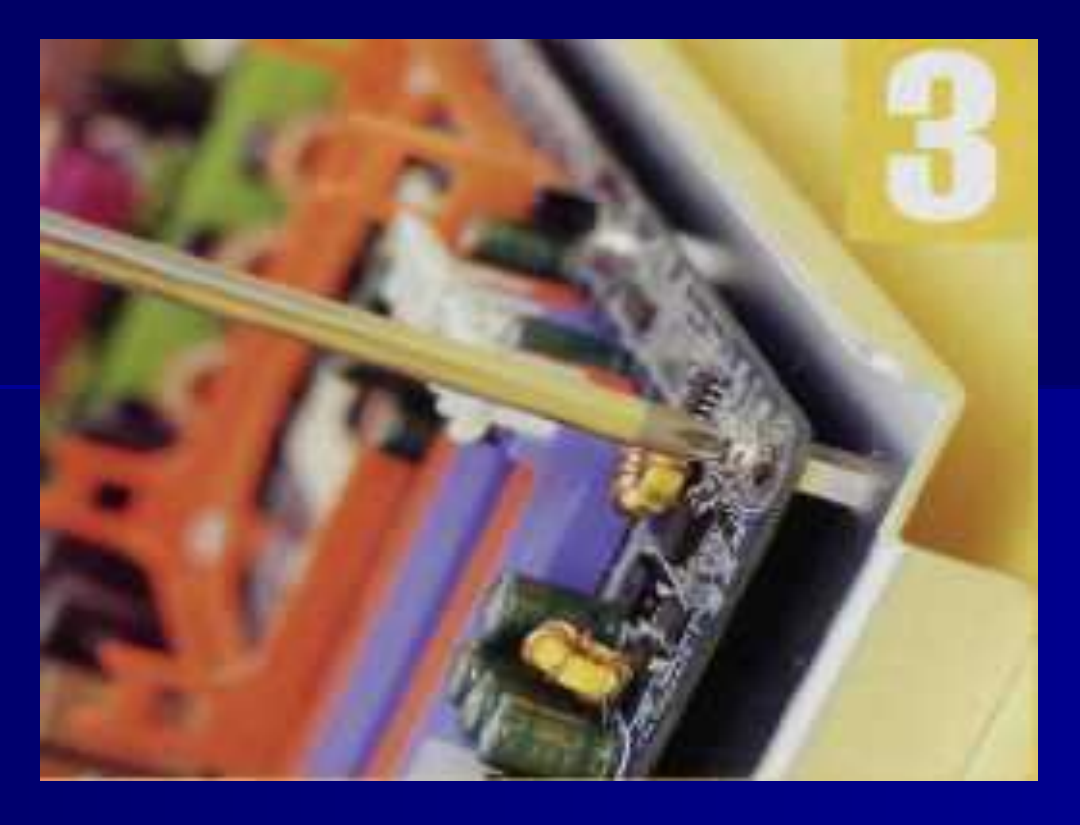

- Рисунок З  $\blacksquare$
- При установке материнской платы необходимо  $\blacksquare$ сопротивление корпусной заглушки, и здесь надо быть осторожным, чтобы не повредить разъемы. Зафиксировав материнскую плату в правильном положении. Ее следует привинтить.

## ПРОЦЕССОР

*■* Ǿентральный процессор – это основной рабочий элемент компьютера, предназначенный для непосредственного выполнения действий над информацией. Известнейшие производители процессоров в мире это корпорации Intel и AMD.

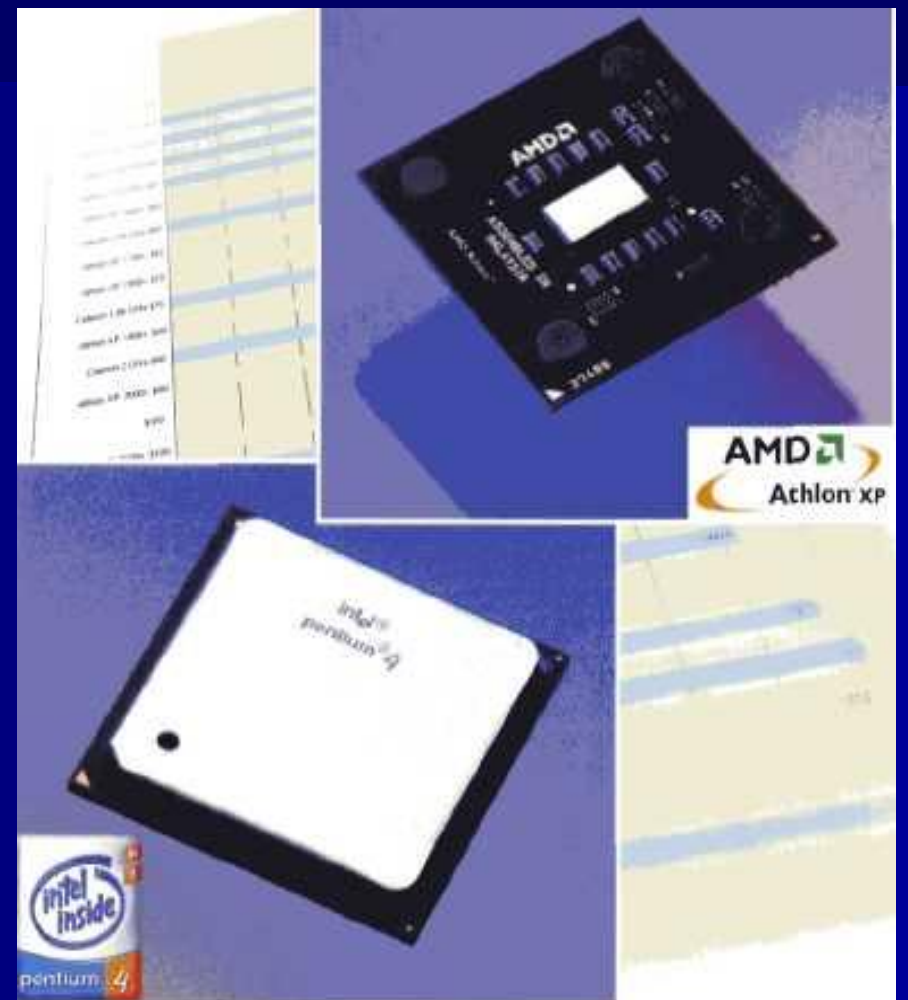

### Установка процессора

#### Рисунок 1

На процессоре ä. предусмотрена метка, позволяющая правильно сориентировать его при установке: она указывает на угол, где отсутствует процессорная ножка. Сначала требуется поднять рычаг, затем, после того как процессор полностью войдет в гнездо, нужно не забыть его вернуть в исходное положение.

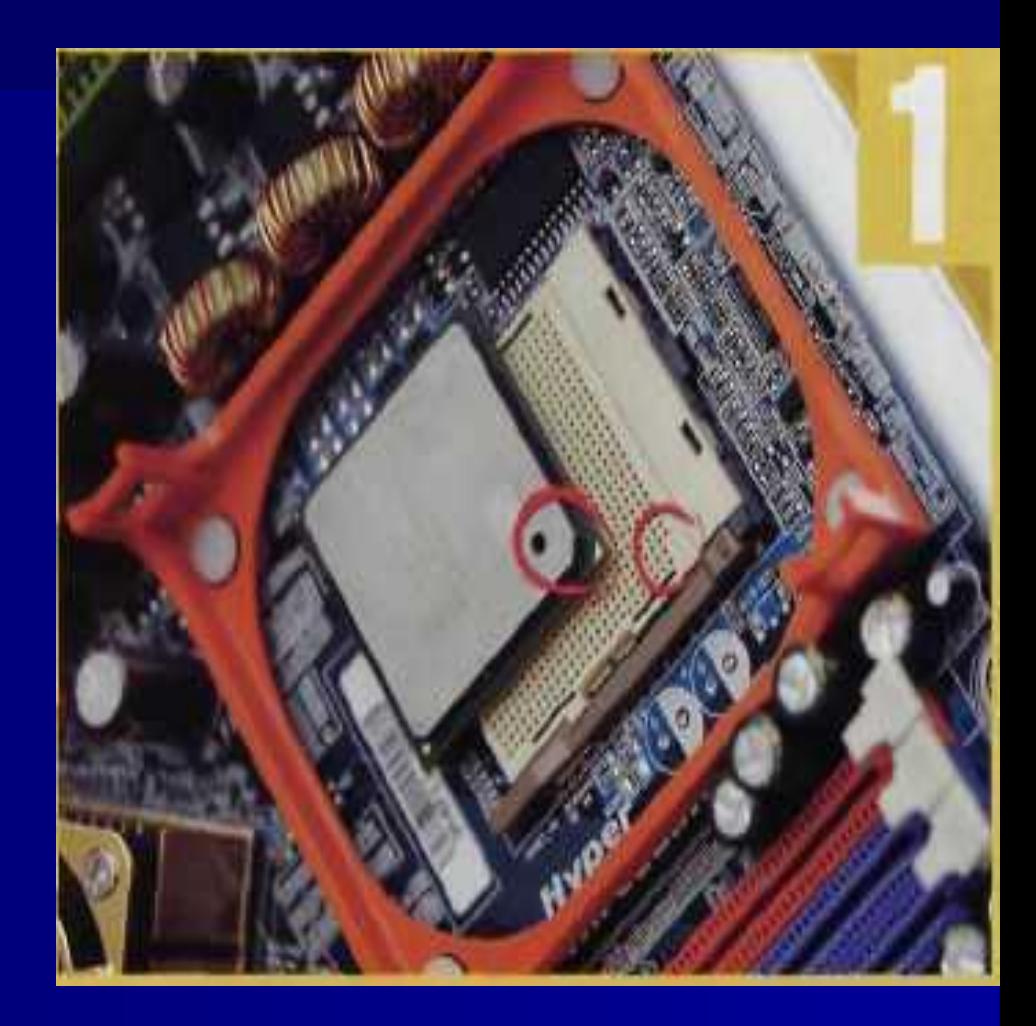

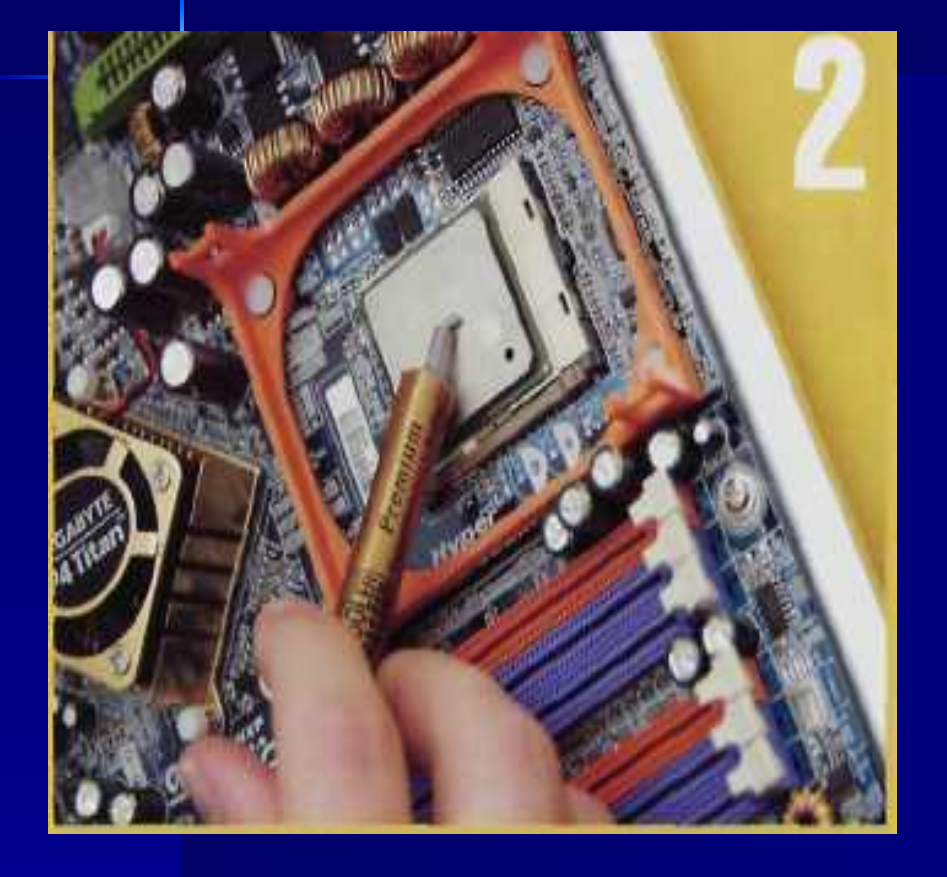

■ Рисунок 2 Ƿеред установкой кулера необходимо позаботится о наличии термоинтерфейса между процессором и радиатором. Многие кулеры поставляются с уже нанесенным теплопроводящим материалом, в таком случае надо лишь снять защитную пленку.

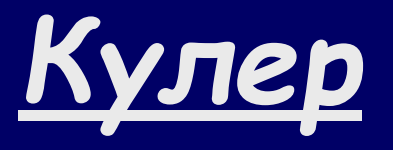

**•**  $Ky_{I}ep - y$ стройство для охлаждения различных КОМПОНЕНТОВ компьютера (процессора, плат расширения и др.)

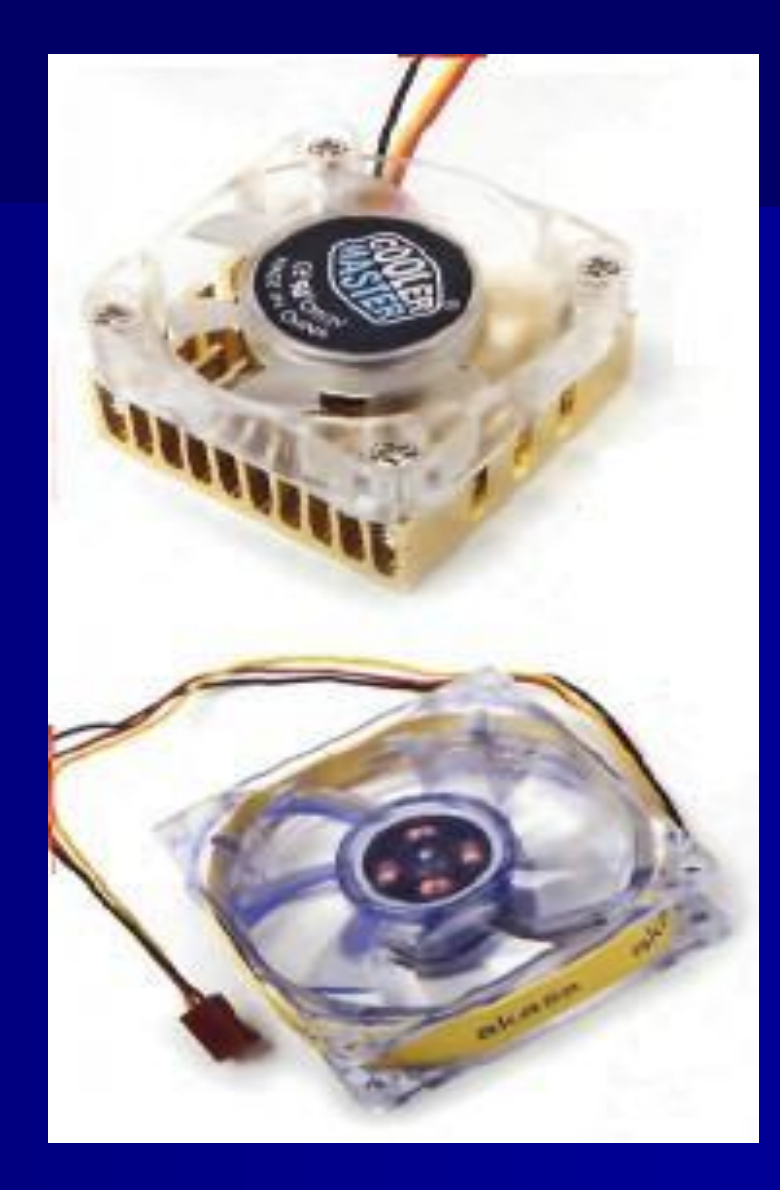

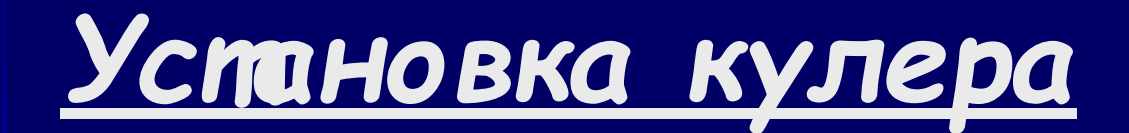

#### $\blacksquare$  Рисунок З

При установке *радиатора* необходимо убедиться, что он занял правильное положение и плотно прилегает к процессору. После этого следует зацепить его крепежные<br>детали за отверстия в пластиковой рамке, окружающей<br>процессорный разъем. Для фиксации кулера остается привести в действие прижимные рычаги.

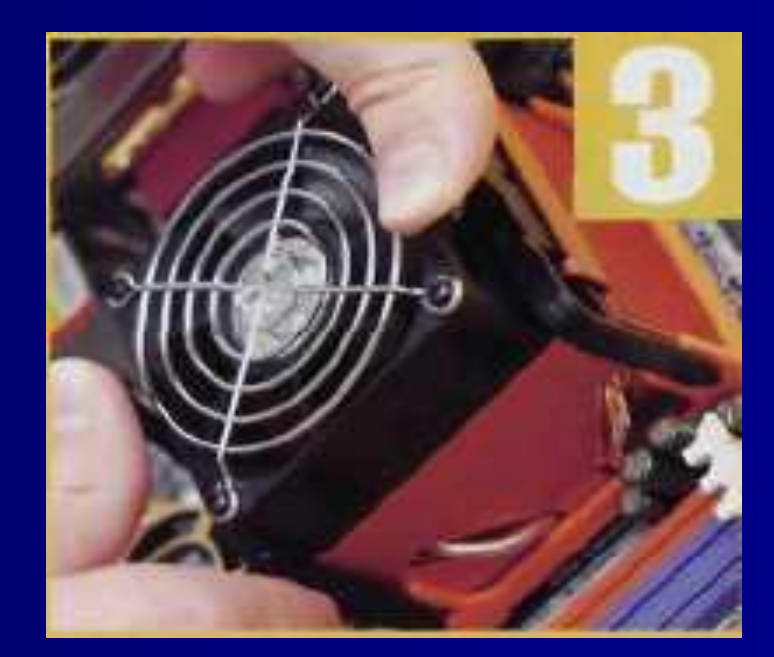

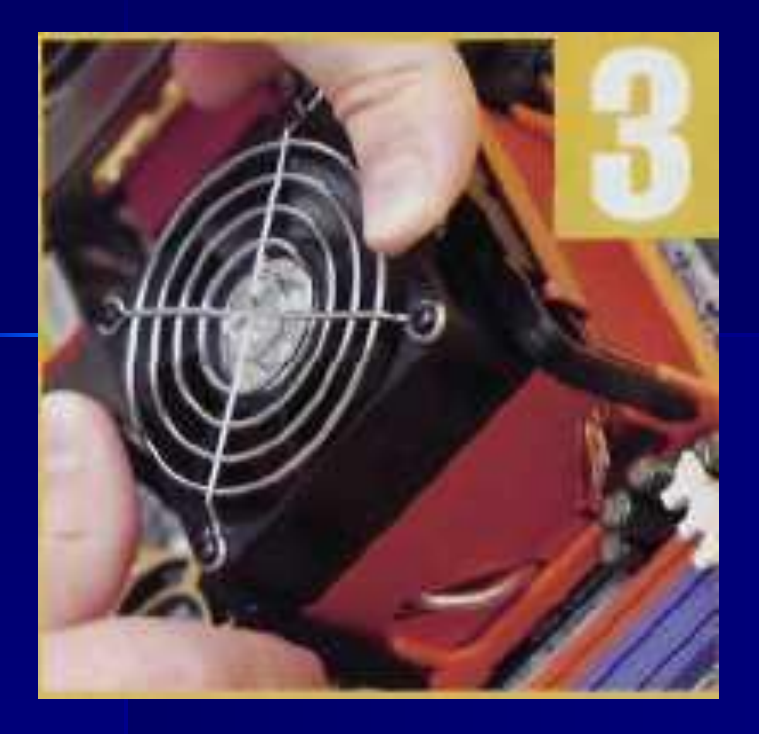

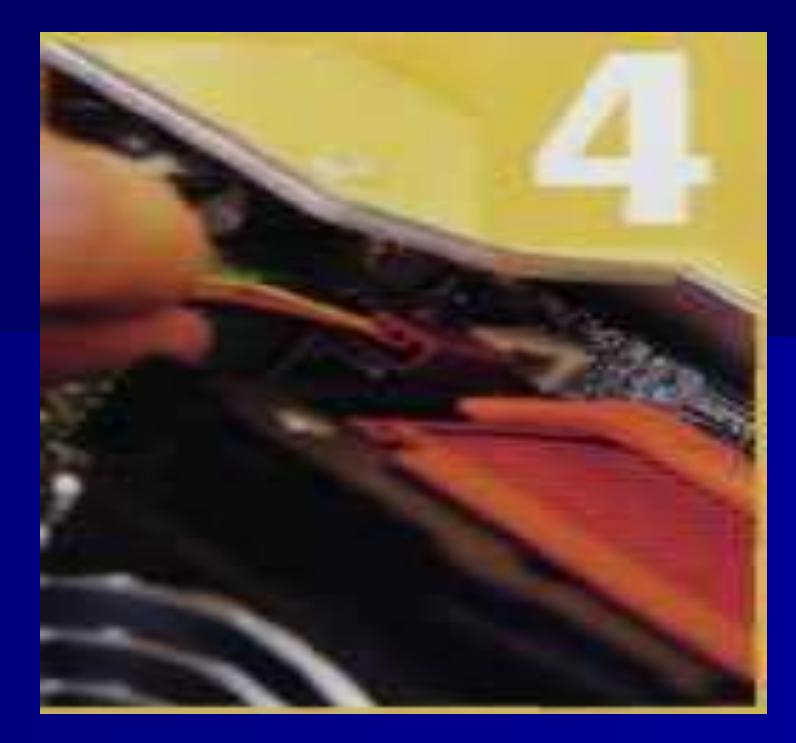

#### $\blacksquare$  Рисунок 4

Ƿосле установки кулера его необходимо подключить к соответствующему разъему на материнской плате. Требуемые контакты могут находиться как рядом, так и достаточно далеко от процессорного разъема, и здесь помогут надписи на самой материнской плате или инструкция по эксплуатации. Разумеется, процессорный кулер можно подключить и к другим разъемам, предусмотренным для питания корпусных вентиляторов.

## *МОДУЛЬ ПАМǾТИ*

• Модудвота раммны тоторга может работать п**реды значенным и ля отраниени в** ходятся в и в фераминирий римстай от Данные ратинской систембй аб откирачи выван память. оперативную память. Поэтому чем больше ее объем, тем больше информации компьютер может помнить одновременною. Все содержимое оперативной памяти стирается, как только вы отключаете машину.

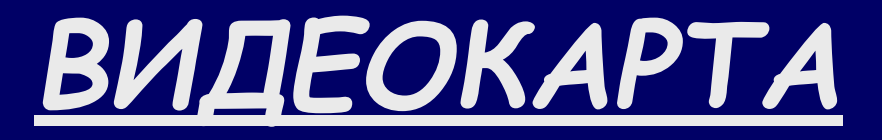

Видеоадаптер (синоним — видеокарта) предназначен для хранения видеоинформации и ее отображения на экране монитора. Он непосредственно управляет монитором, а также процессом вывода информации на экран.

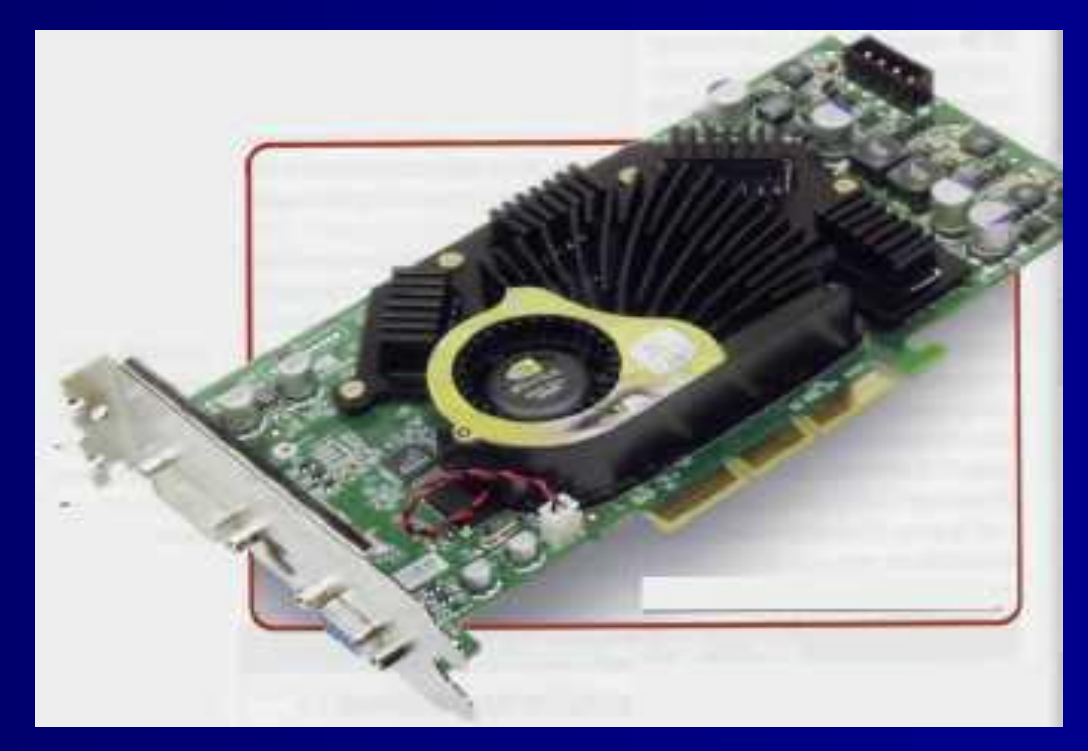

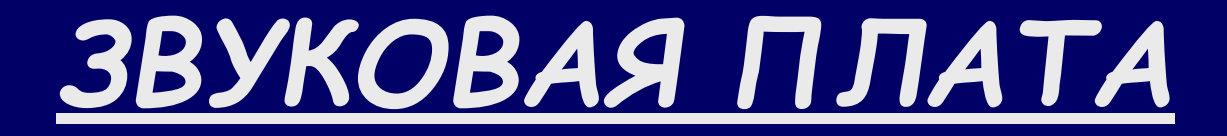

Звуковые карты используются для записи и воспроизведения различных звуковых сигналов: речи, музыки, шумовых эффектов.

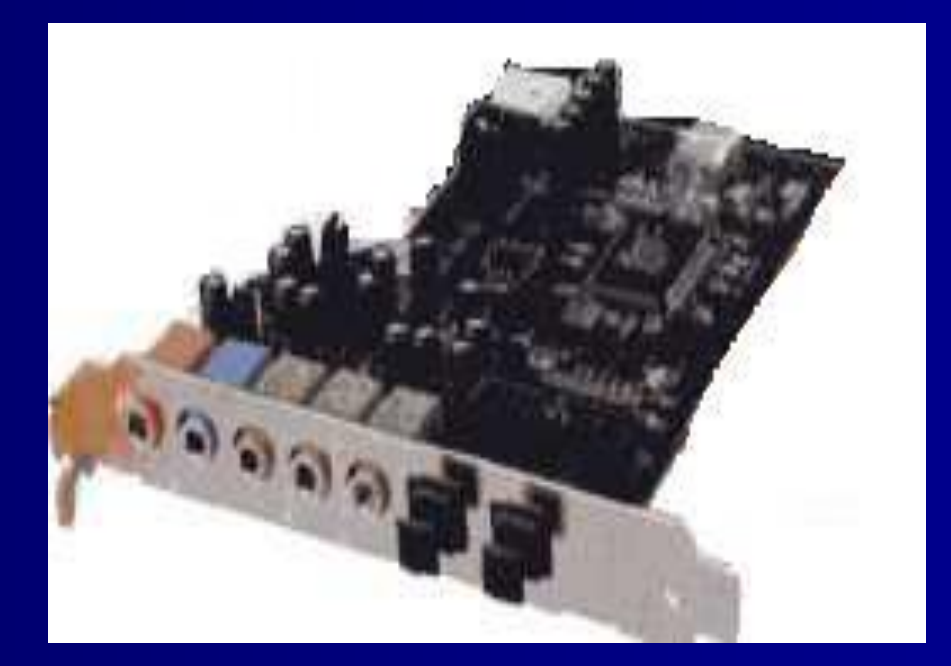

### Установка модулей памяти и плат расширения

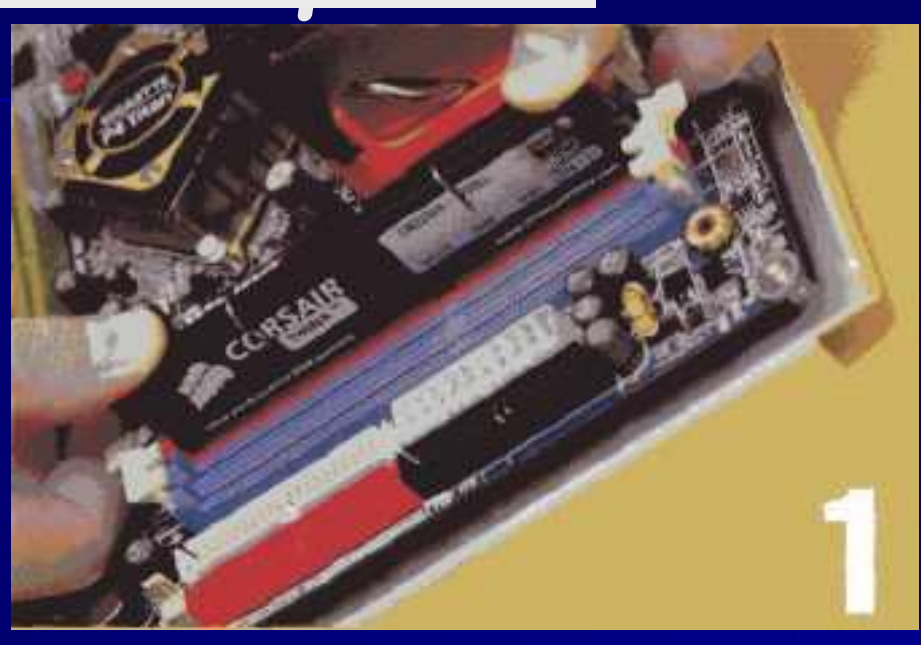

- Рисунок 1  $\blacksquare$
- Для установки модуля памяти необходимо ориентироваться по  $\blacksquare$ выемке, разделяющей его контакты на две группы. Она должна совпасть с соответствующей перемычкой в гнезде. Перед установкой модуля памяти защелки надо открыть. Может потребоваться некоторое усилие. Чтобы планка зашла в гнездо. Два одинаковых модуля памяти следует устанавливать симметрично для обеспечения работы чипсета в двухканальном режиме.

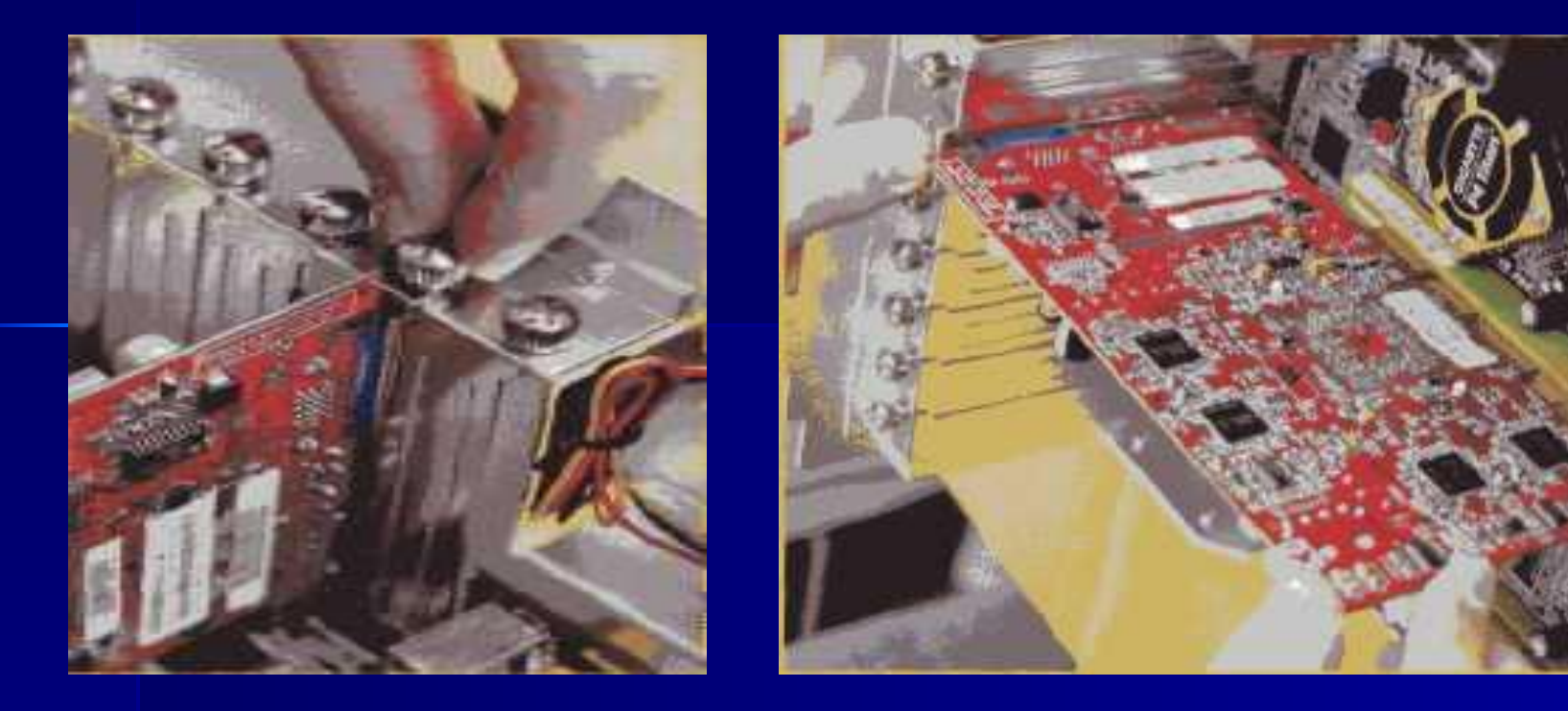

■ Для установки видеокарты и других плат расширения прежде всего надо снять корпусные заглушки. Видеокарта должна полностью войти в слот AGP и стоять там без перекосов. Затем ее необходимо привинтить к корпусу, однако если это окажется проблематичным, достаточно просто зафиксировать, чтобы она не шаталась. В противном случае попытки закрутить винт до упора могут привести к неправильному положению видеокарты относительно AGPразъема.

 $\blacksquare$  Рисунок 3

ǻстановка звуковой карты и любой другой PCI-карты расширения производится таким же образом, как и в случае с видеокартой. Не следует использовать ближайший к AGP разъем. Кроме того, если возникнут проблемы с конфигурацией PCI-устройств при установке операционной системы или драйверов, один из способов их решить - просто переставить устройство в другой PCI-слот.

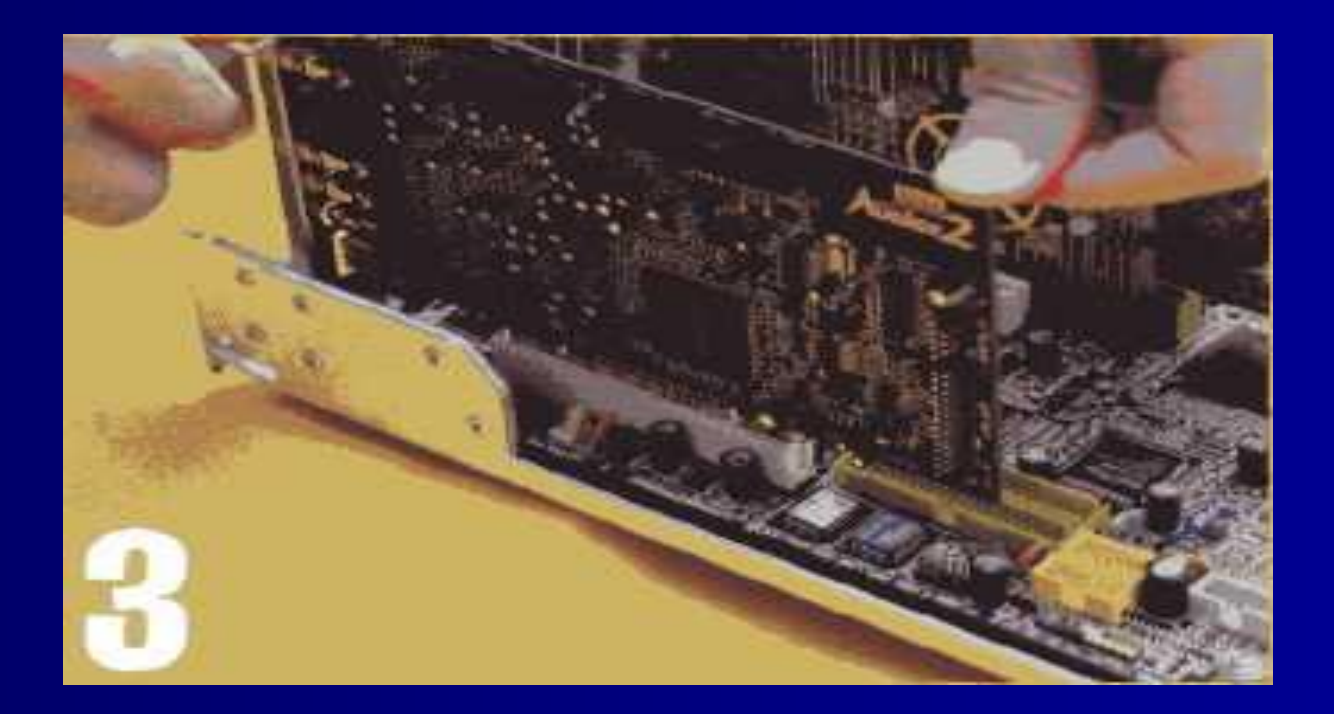

## *ЖЕСТКИЙ ДИСК*

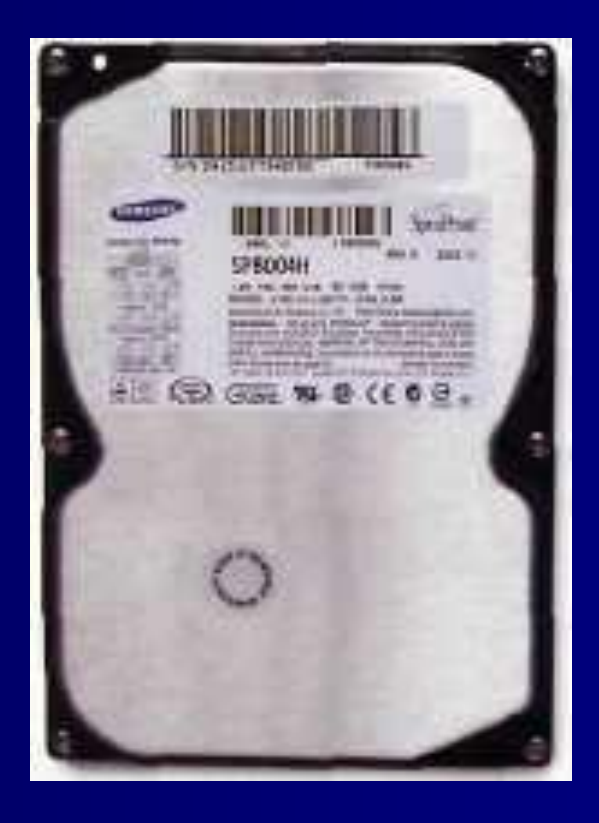

■ Это компьютерное устройство, которое используется для хранения множества программ и файлов данных. Жесткий диск обычно называют просто диском или винчестером.

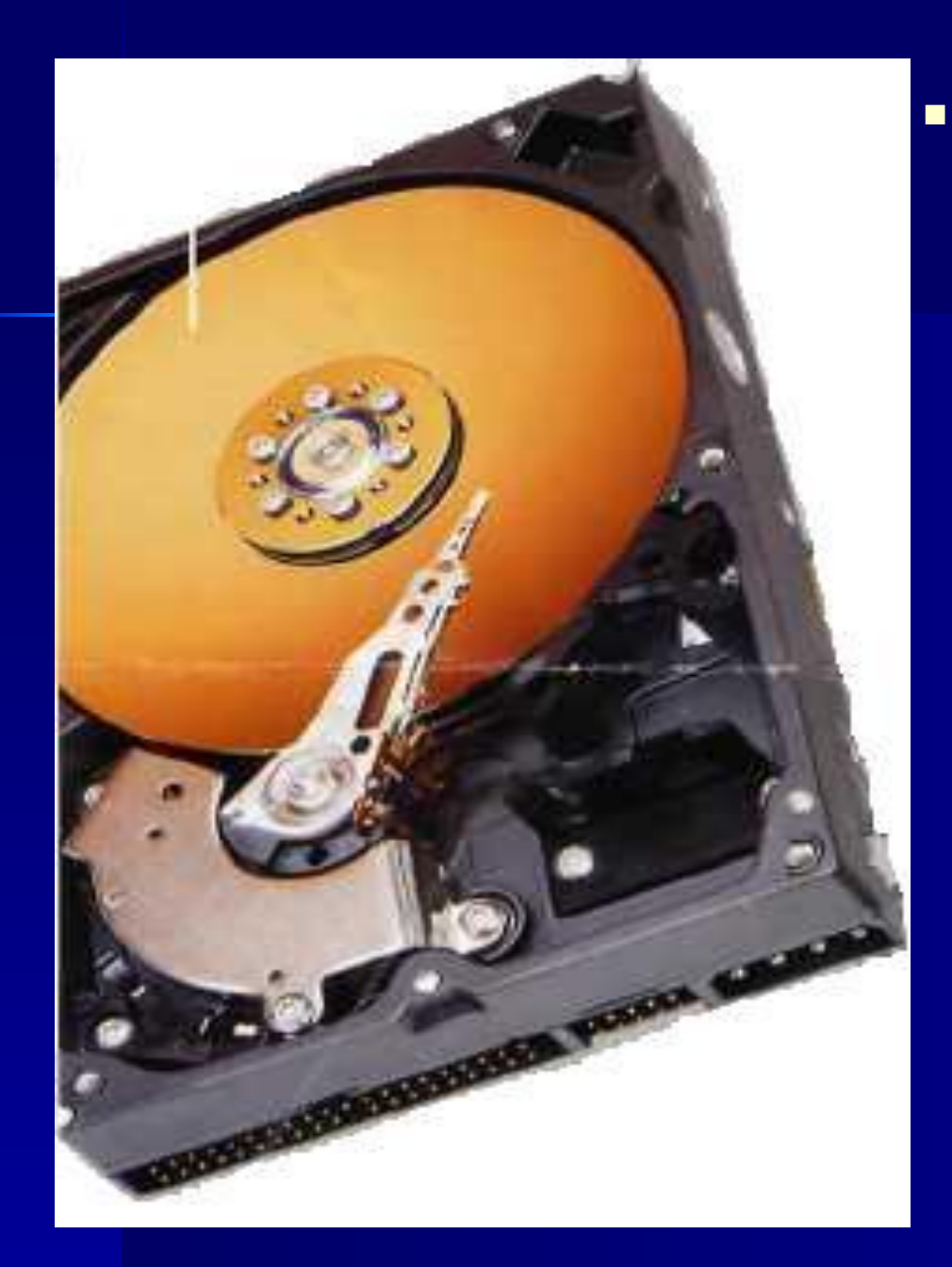

Внутри устройства находится одна или несколько круглых металлических пластинок – это и есть диски, которые дали название всему прибору. На них нанесен магнитный слой, на котором хранятся данные. Головки чтения/записи производят запись информации на рабочие поверхности дисков и считывание ее.

### Установка жесткого диска

• Прежде чем установить жесткий диск, необходимо разобраться с его перемычками. Как правило, на наклейке винчестера приводится схема, объясняющая, как задать тот или иной режим работы. Оптимальным является Cable Select (CS), при котором конфигурация жесткого диска Происходит автоматически.

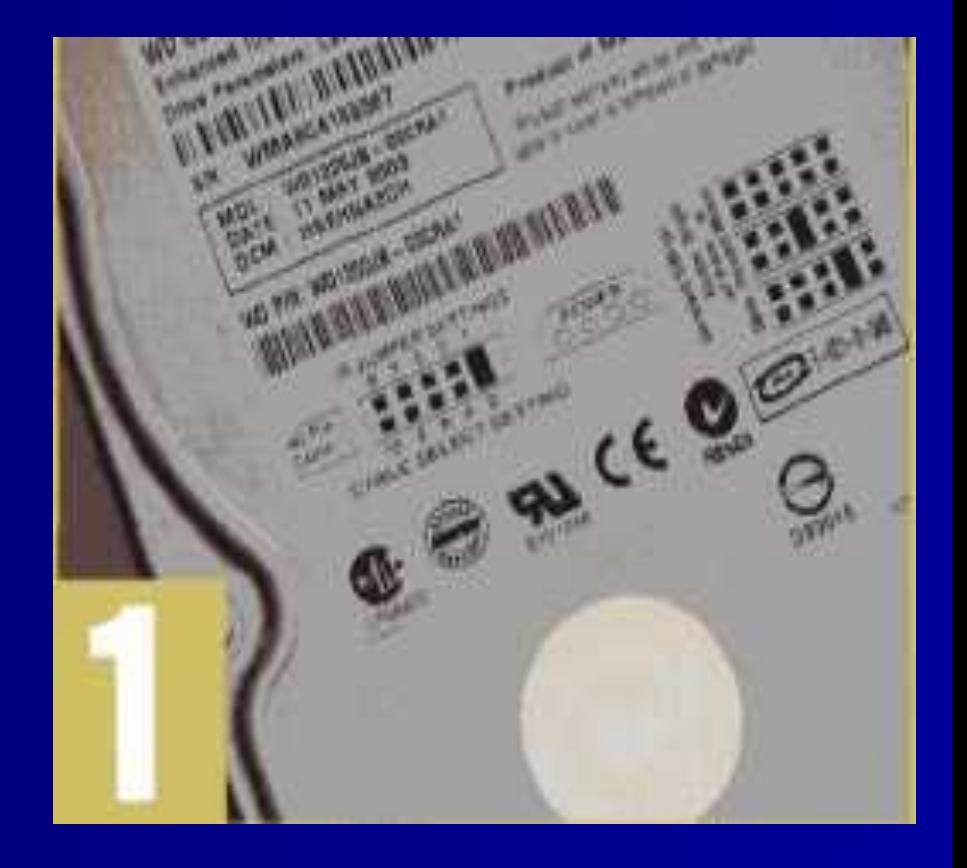

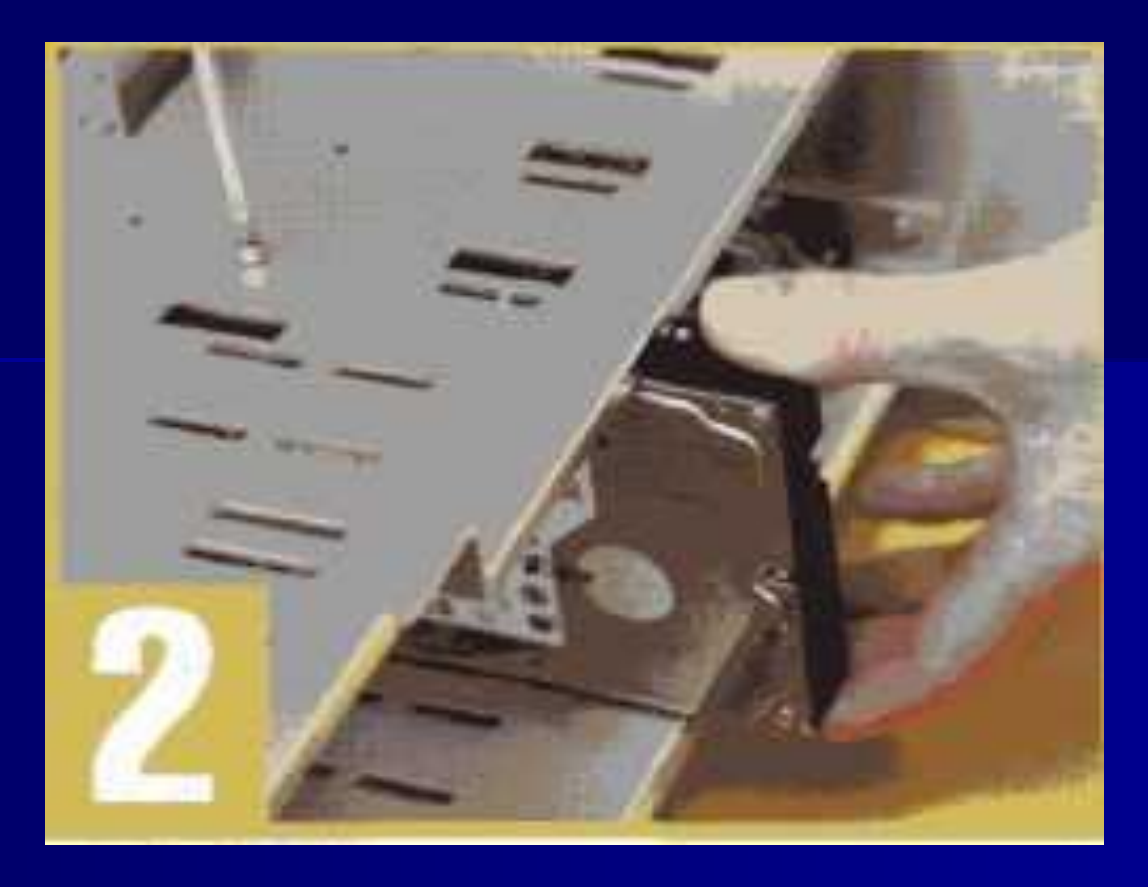

**• Жесткий диск устанавливается в один из** трехдюймовых отсеков, где закрепляется с помощью винтов, идущих в комплекте с корпусом. Желательно, чтобы сверху и снизу винчестера не стояли другие накопители.

## *ОПТИЧЕСКИЙ ПРИВОД*

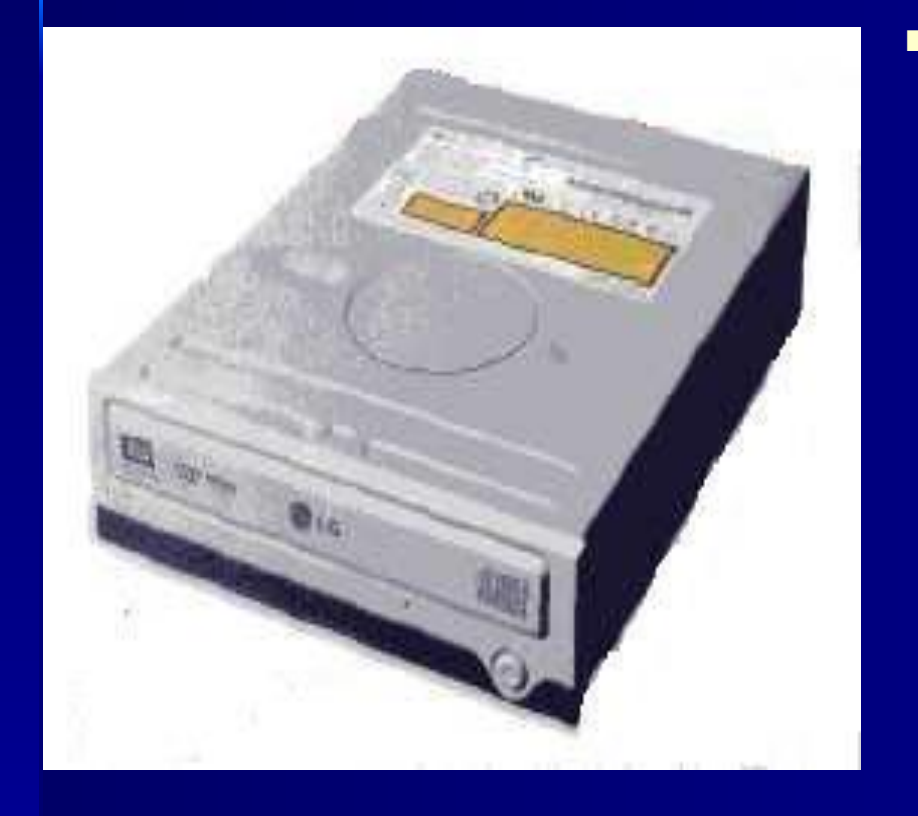

■ CD-ROM drive Это устройство для считывания информации с лазерных дисков. Иногда его называют дисководом. Часто говорят просто «CD-ROM», хотя так называется сам лазерный диск.

# *ЛАЗЕРНЫЙ ДИСК*

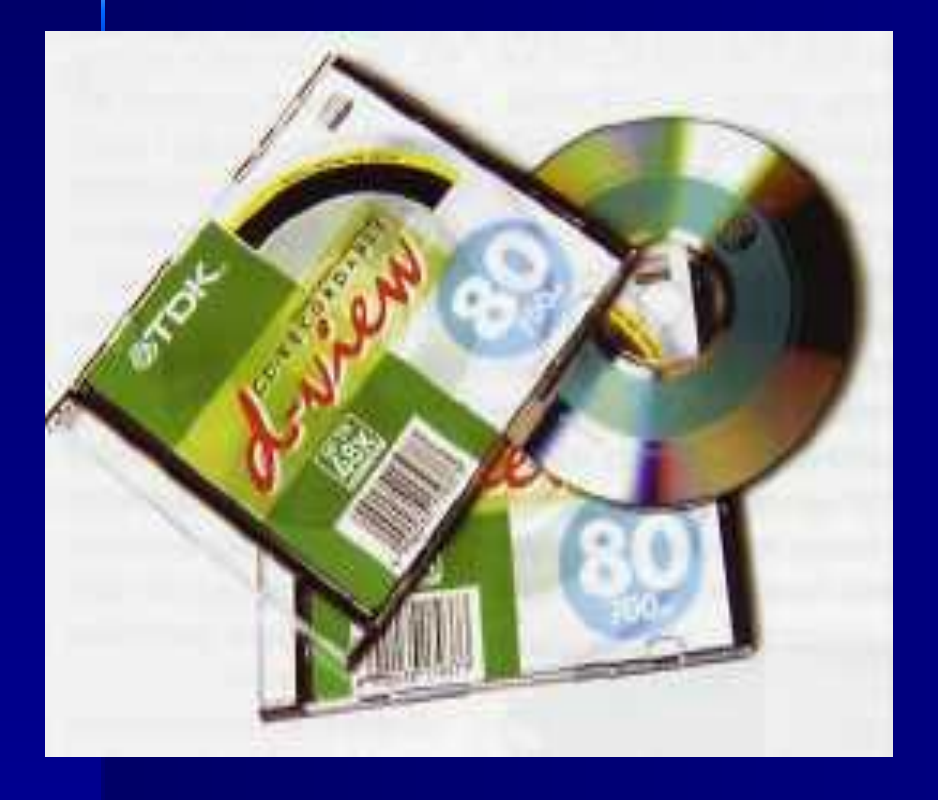

■ CD (Compact Disc) Это небольшой плоский диск, на котором можно хранить информацию. Иногда его называют оптическим или лазерным приводом, потому что считывание информации с него производится с помощью лазерного луча.

### **Установка оптического привода**

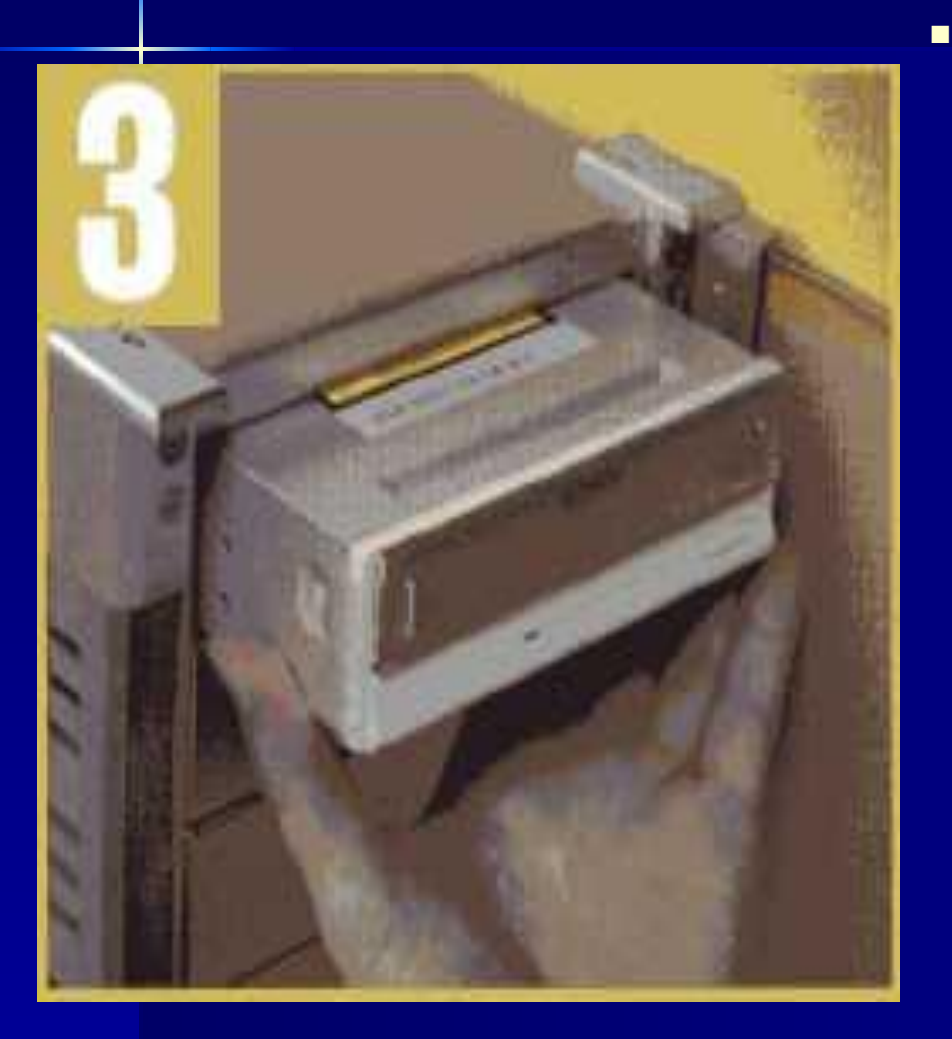

**• Оптические приводы** вставляются снаружи в один из открытых пятидюймовых отсеков. Возможно, перед этим придется снять декоративную панель и выломать металлическую заглушку, соединенную с шасси корпуса. Ƿеред установкой оптического привода, как и в случае с жестким диском, следует обратить внимание на перемычки. В некоторых случаях для установки операционной системы с CDпривода требуется включить оптический привод в режиме Master (MA).

#### ■ Жесткий диск подключается к первому IDE-каналу с помощью 80-жильного шлейфа, идущего в комплекте с материнской платой. Другой, 40-жильный, шлейф предназначен для оптических приводов, работающих в режиме ATA/33. Жесткий диск подключается к оконечному разъему шлейфа. К материнской плате подсоединяется длинная часть шлейфа.

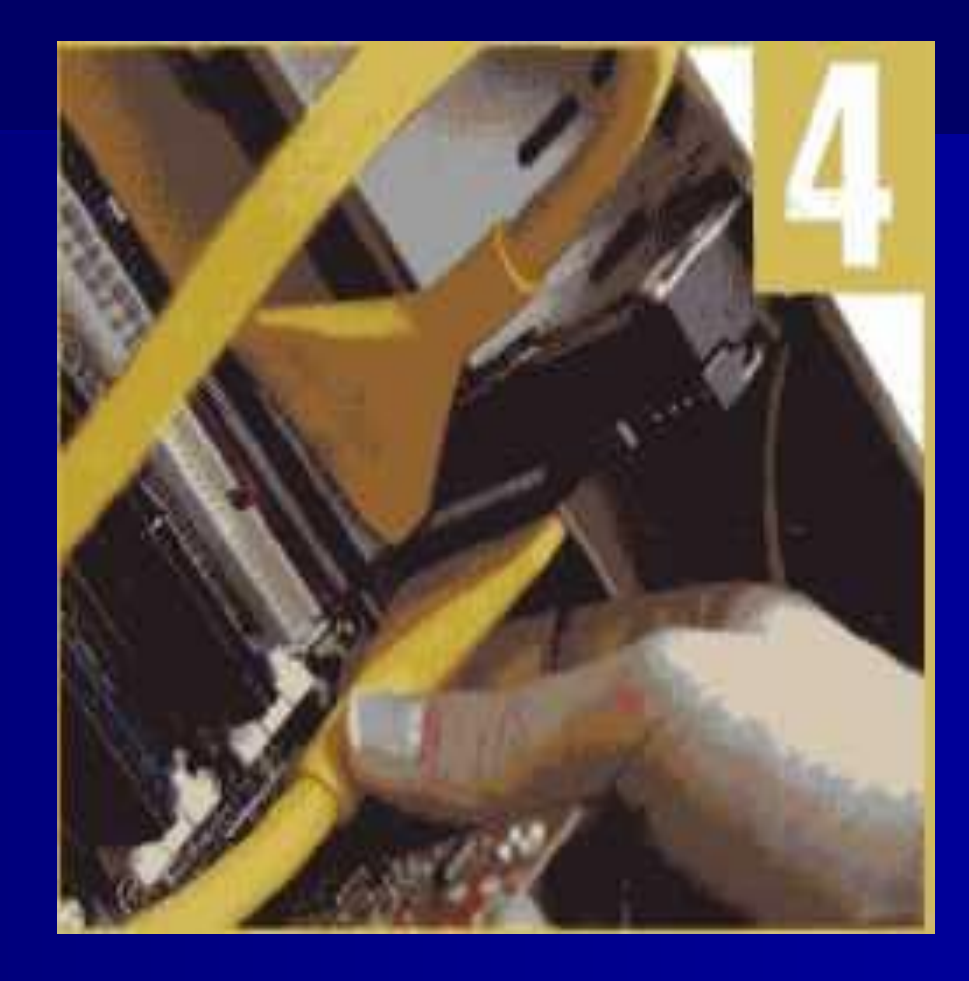

### Подключение кнопок и светодиодов лицевой панели корпуса

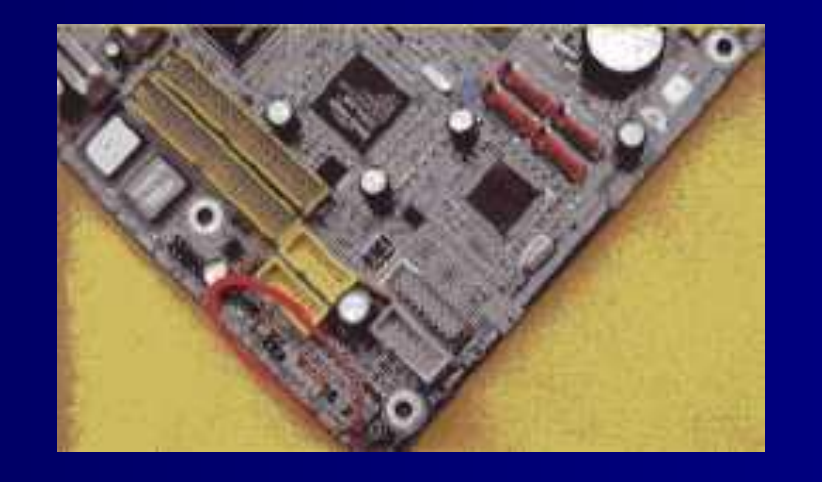

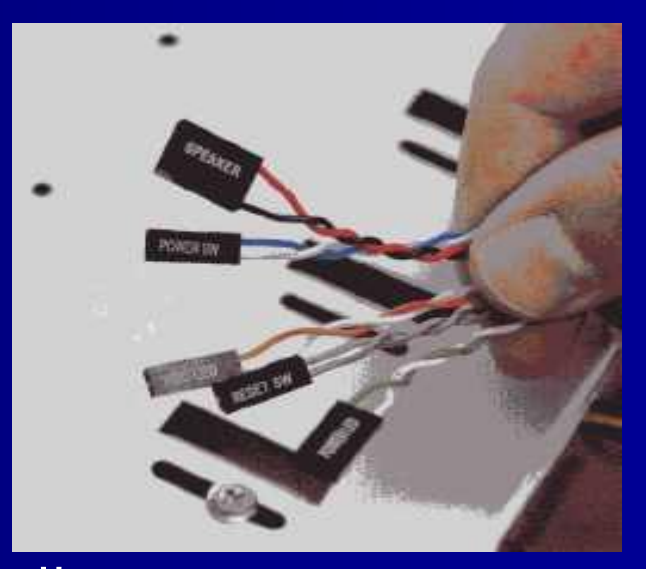

• Кнопки Power и Reset, корпусный спикер, а также различные светодиоды, расположенные на лицевой панели корпуса, не будут работать, если их не подключить к соответствующим контактам на материнской плате. Здесь не обойтись без инструкции, идущей с материнской платой.

### Подключение компонентов к блоку ПИМАНИЯ

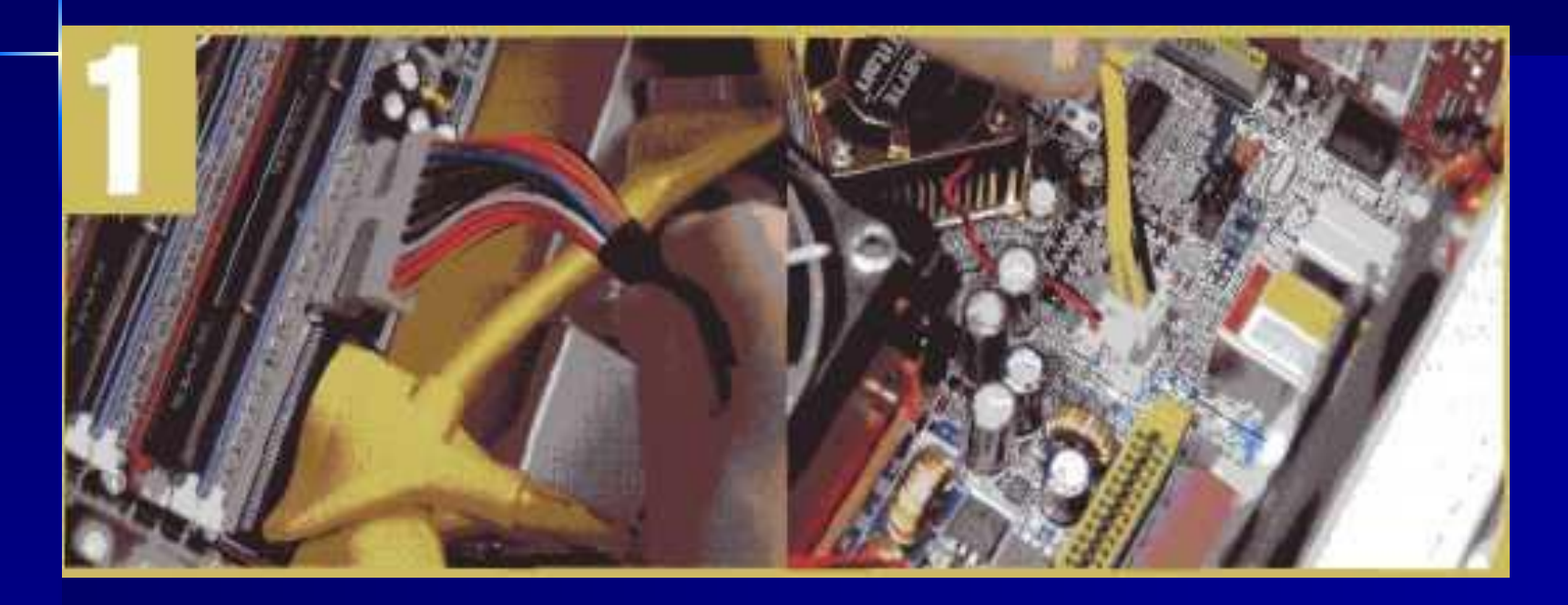

Установив и соединив все компоненты системы,  $\blacksquare$ остается подключить их к блоку питания. Для материнской платы предусмотрены два коннектора, кардинально отличающихся от других своей формой. **• Жесткий диск и оптический привод** подключаются с помощью стандартных коннекторов. Для современной видеокарты также может потребоваться дополнительное питание.

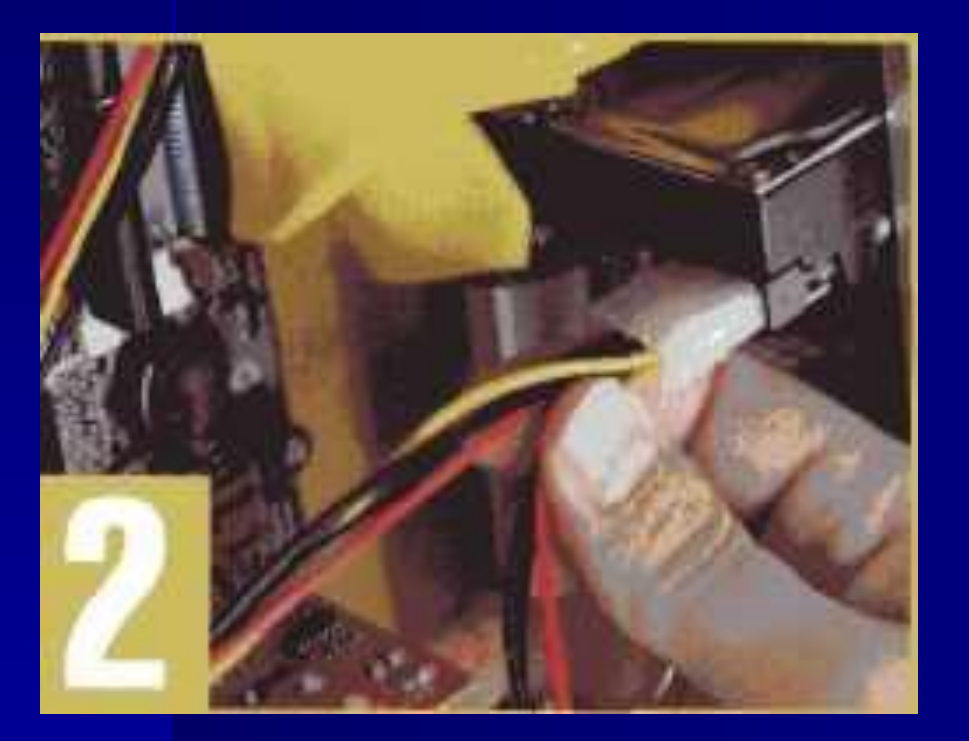

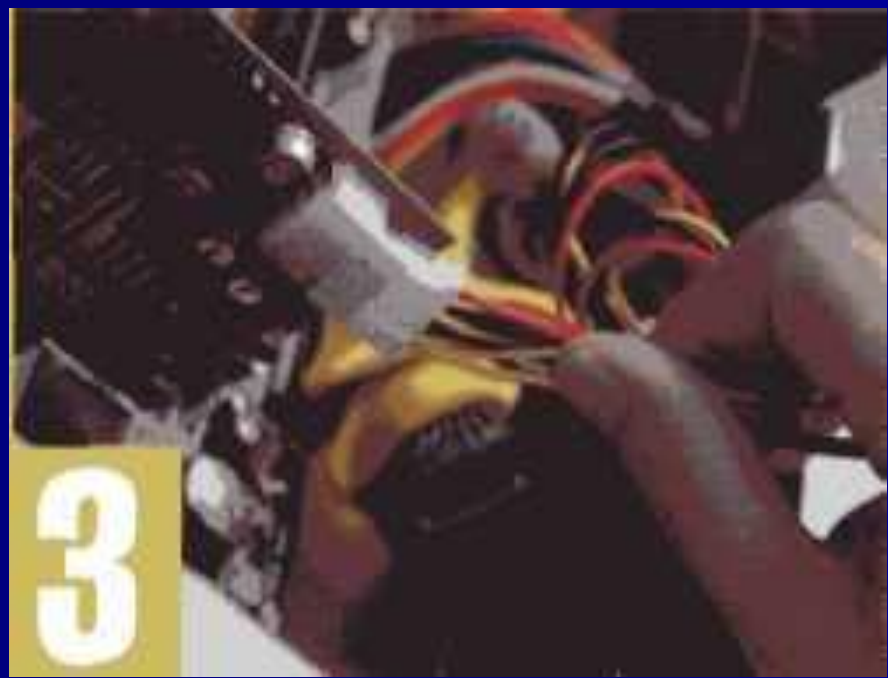

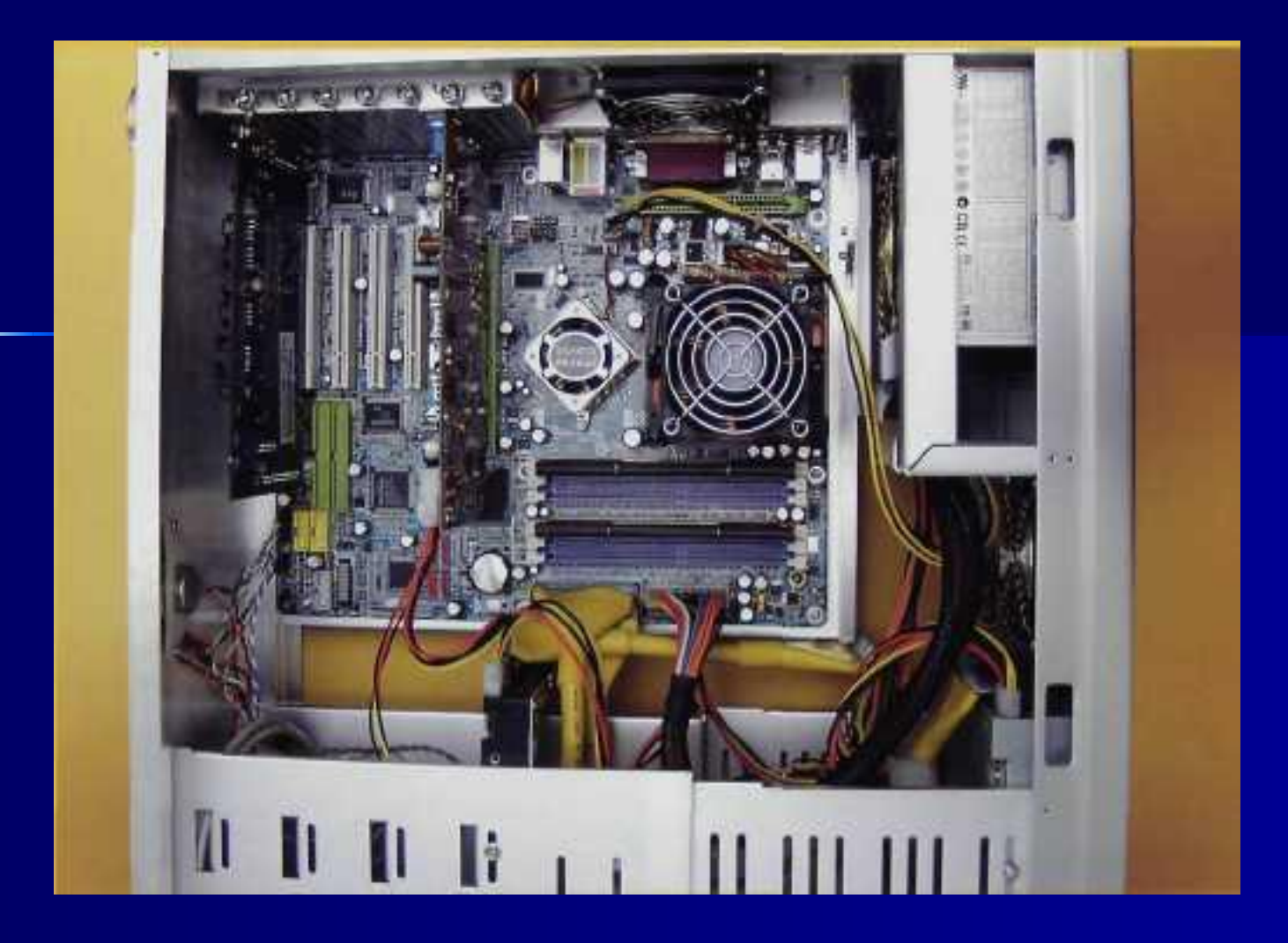

Ƿосле установки всех компонентов системный блок должен иметь приблизительно такой вид.

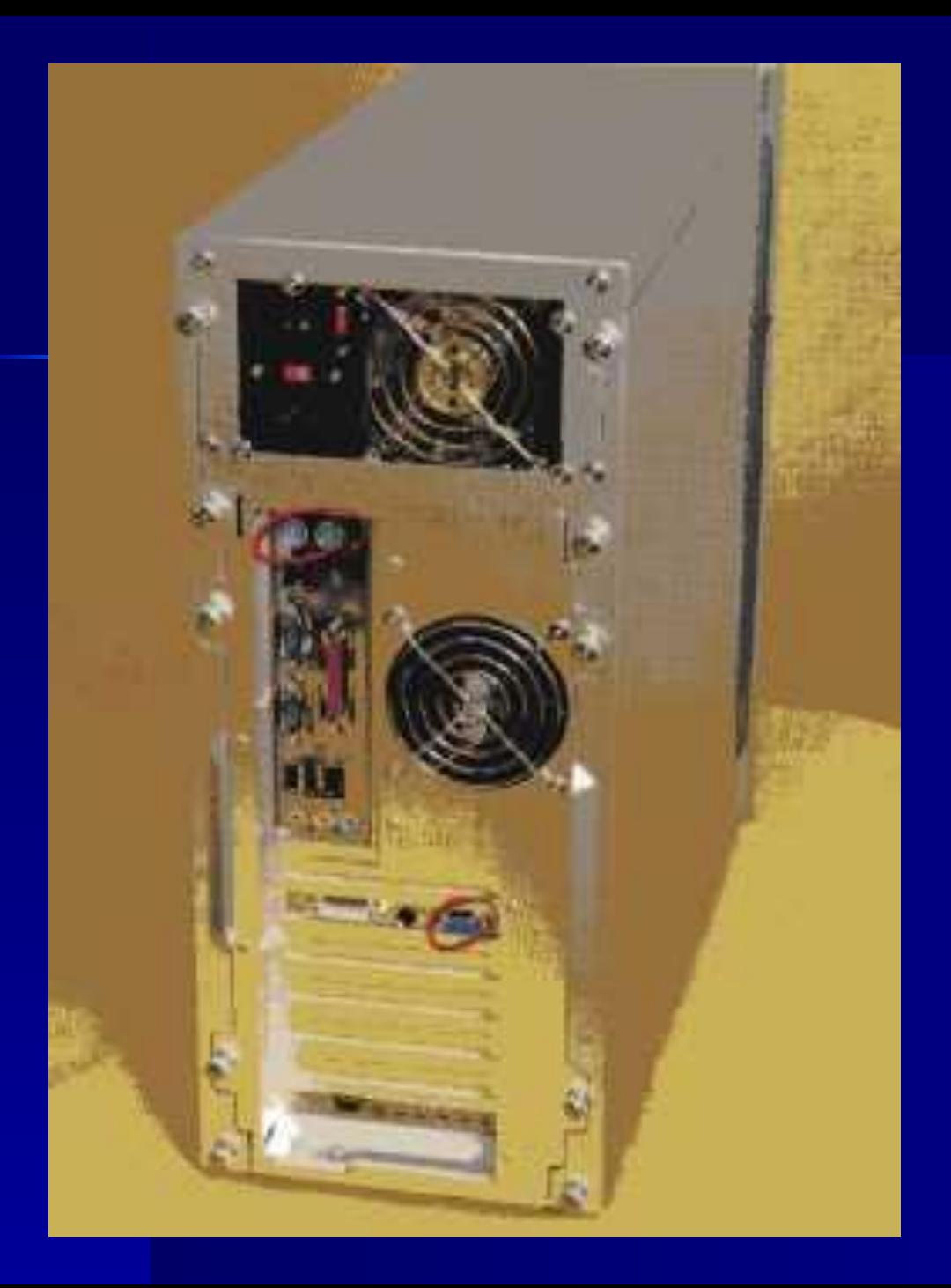

■ Задняя панель собранного корпуса. Разобраться, куда подключаются клавиатура, мышь и монитор, совсем несложно.

**• После знакомства с системным** блоком необходимо рассмотреть внешние устройства компьютера.

подкл

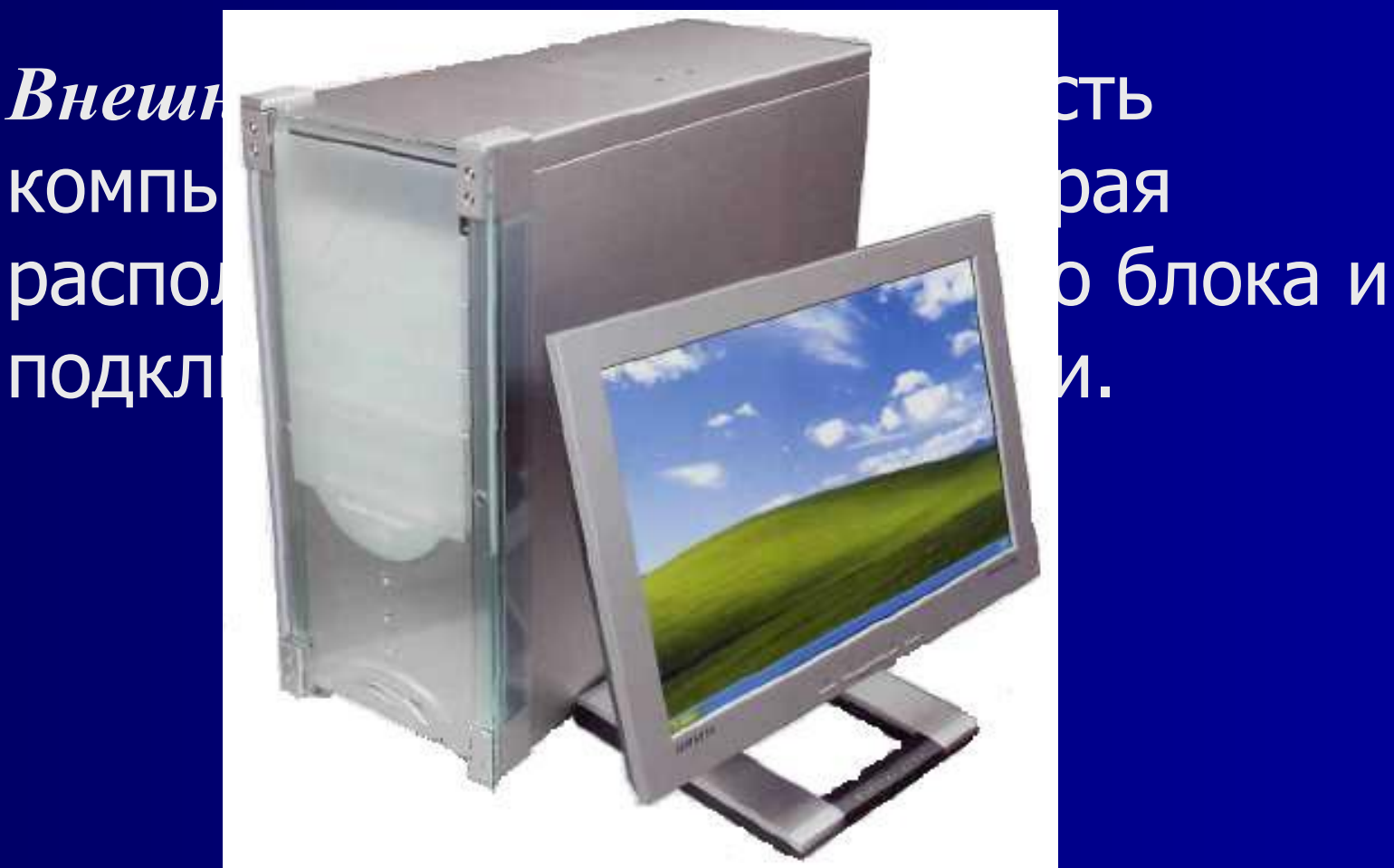

#### • - Функции модема

- -Модем  $\blacksquare$
- -Функции принтера  $\blacksquare$
- -Принтер  $\blacksquare$
- -Функции сканера  $\blacksquare$
- -Сканер  $\blacksquare$
- -Клавиатура и мышь  $\blacksquare$
- -Монитор ú,

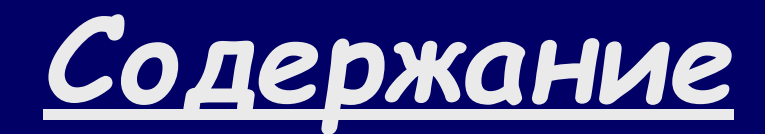

#### ■ *Монитор* **МЭРНИТФФФ, служащее** для передачи изображения пользователю.

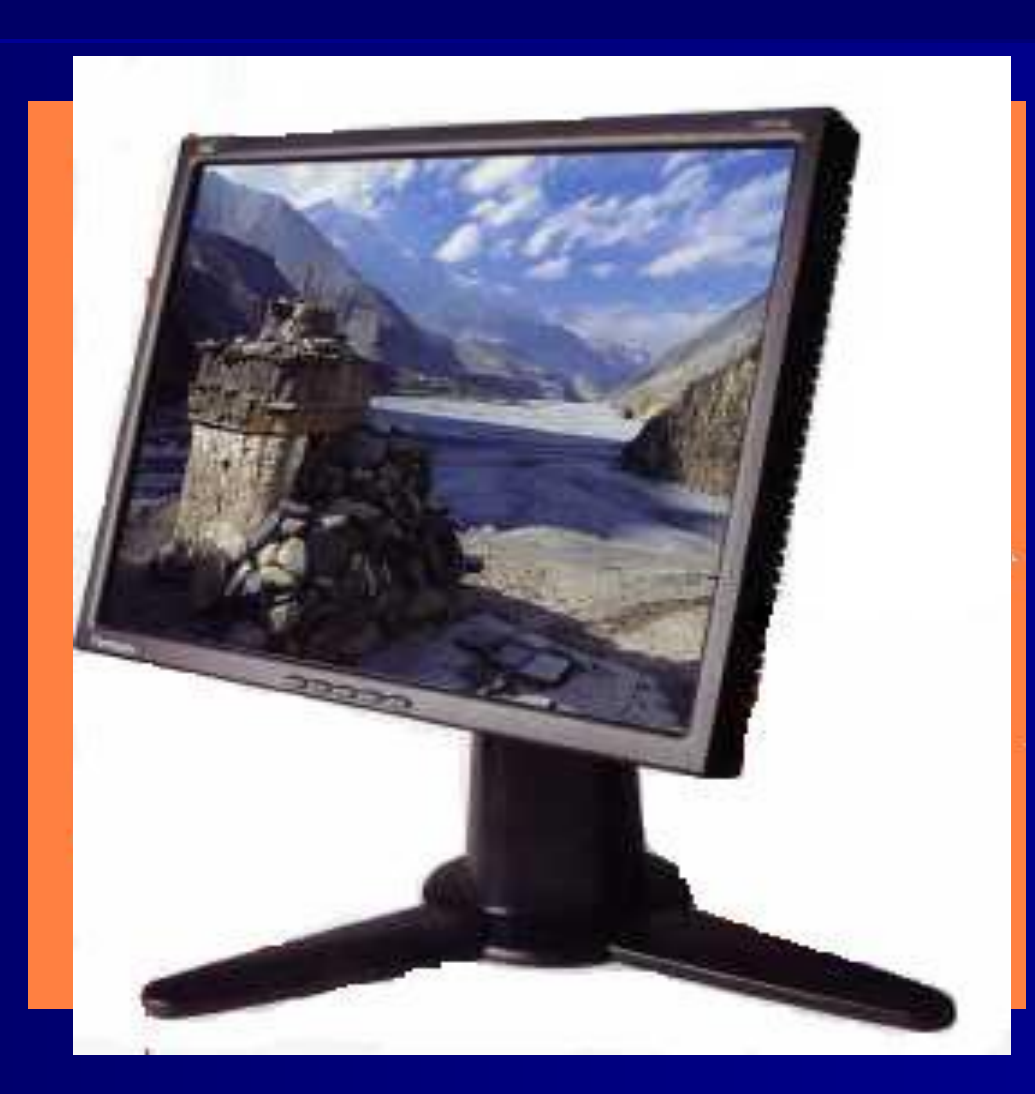

### КЛАВИАТУРА И МЫШЬ

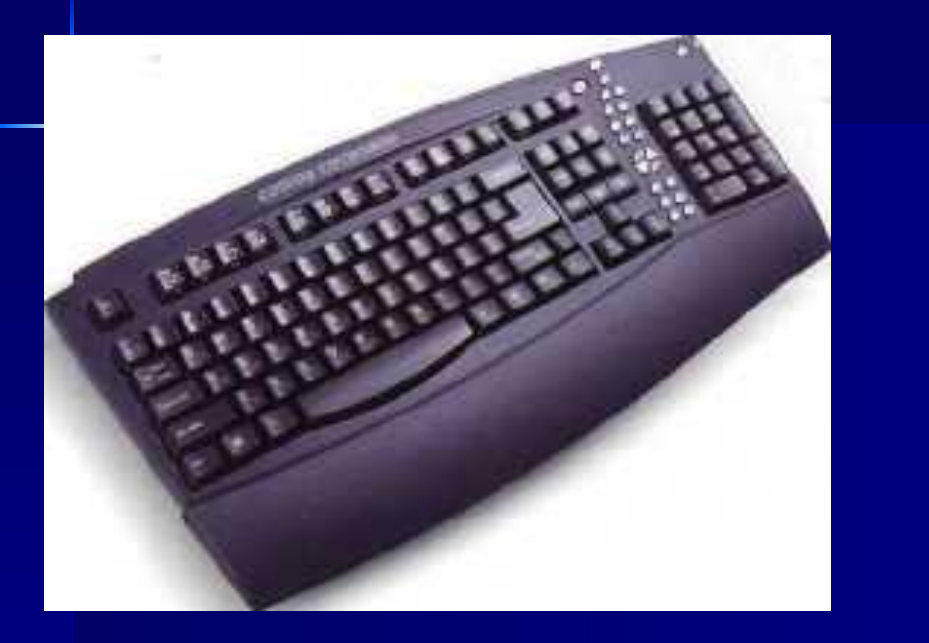

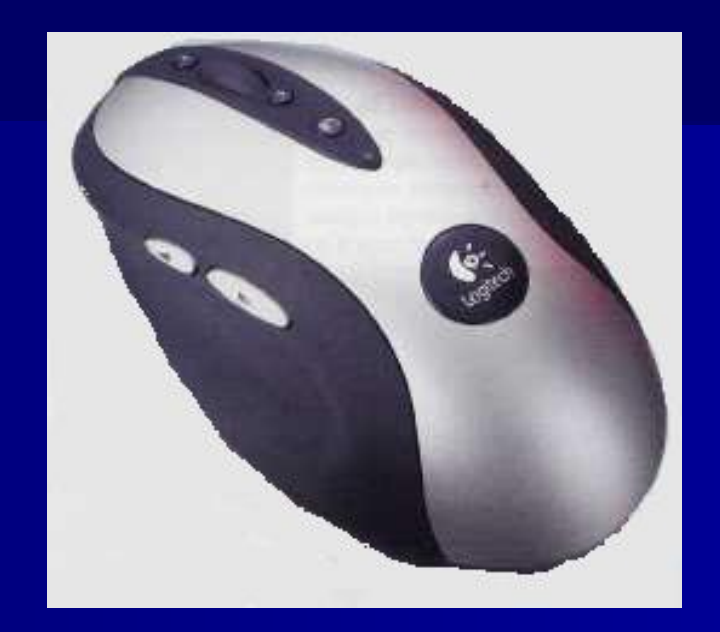

**• Клавиатура** – устройство, которое используется для ввода команд и набора текста.

• Мышь - устройство, которое служит для перемещения курсора по экрану, выделения фрагментов текста. Рисования выбора команд в меню.

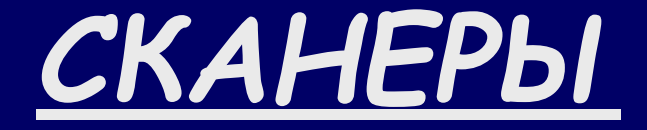

*Сканер* **– устройство для считывания информации (текстов, изображений, таблиц, фотографий. ).**

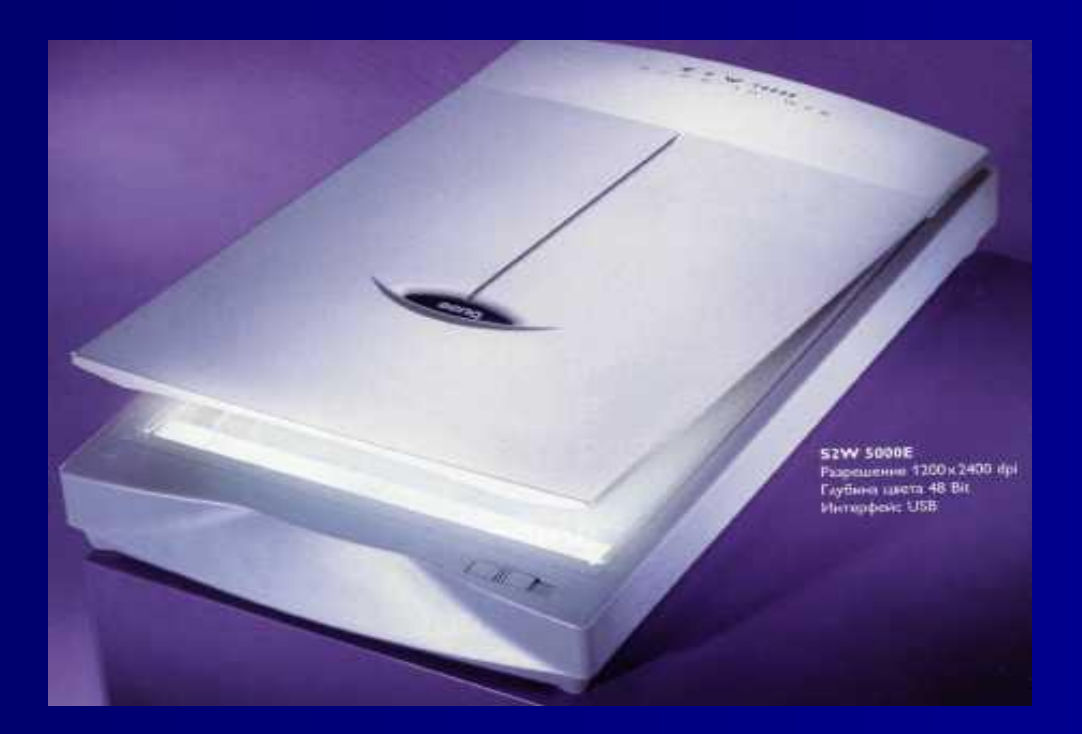

### **Функции сканера**

**• Сканером называется устройство для ввода в компьютер** изображений, нанесенных на прозрачной или непрозрачной плоской поверхности. Они позволяют вводить в компьютер изображения текстов, рисунков, слайдов, фотографий, чертежей и другой графической информации. В большинстве устройств для преобразования изображения в цифровую форму применяются матрица или линейка светочувствительных элементов на основе ПЗС — приборов с зарядовой связью (CCD — Charge-Coupled Device).

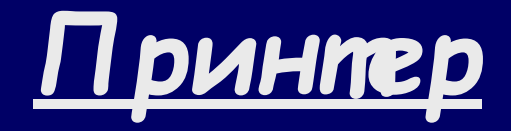

 $\blacksquare$  | Принтер устройство для печати текстов и изображений.

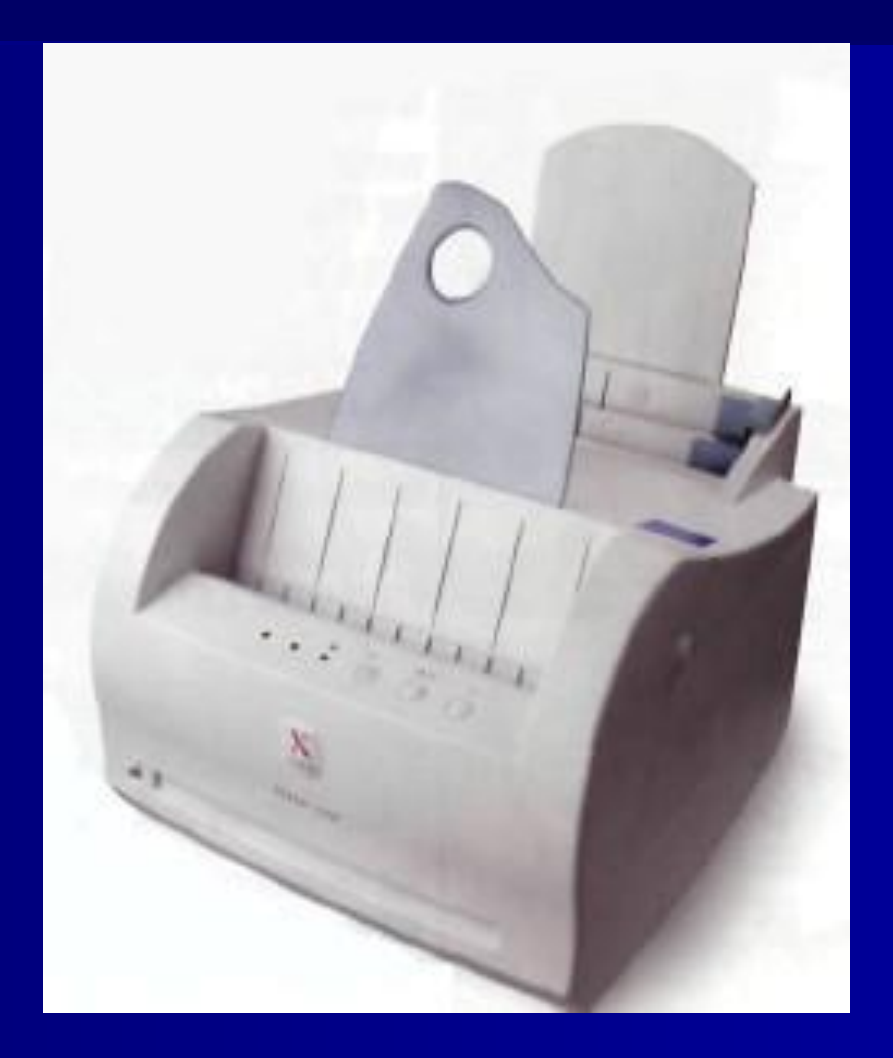

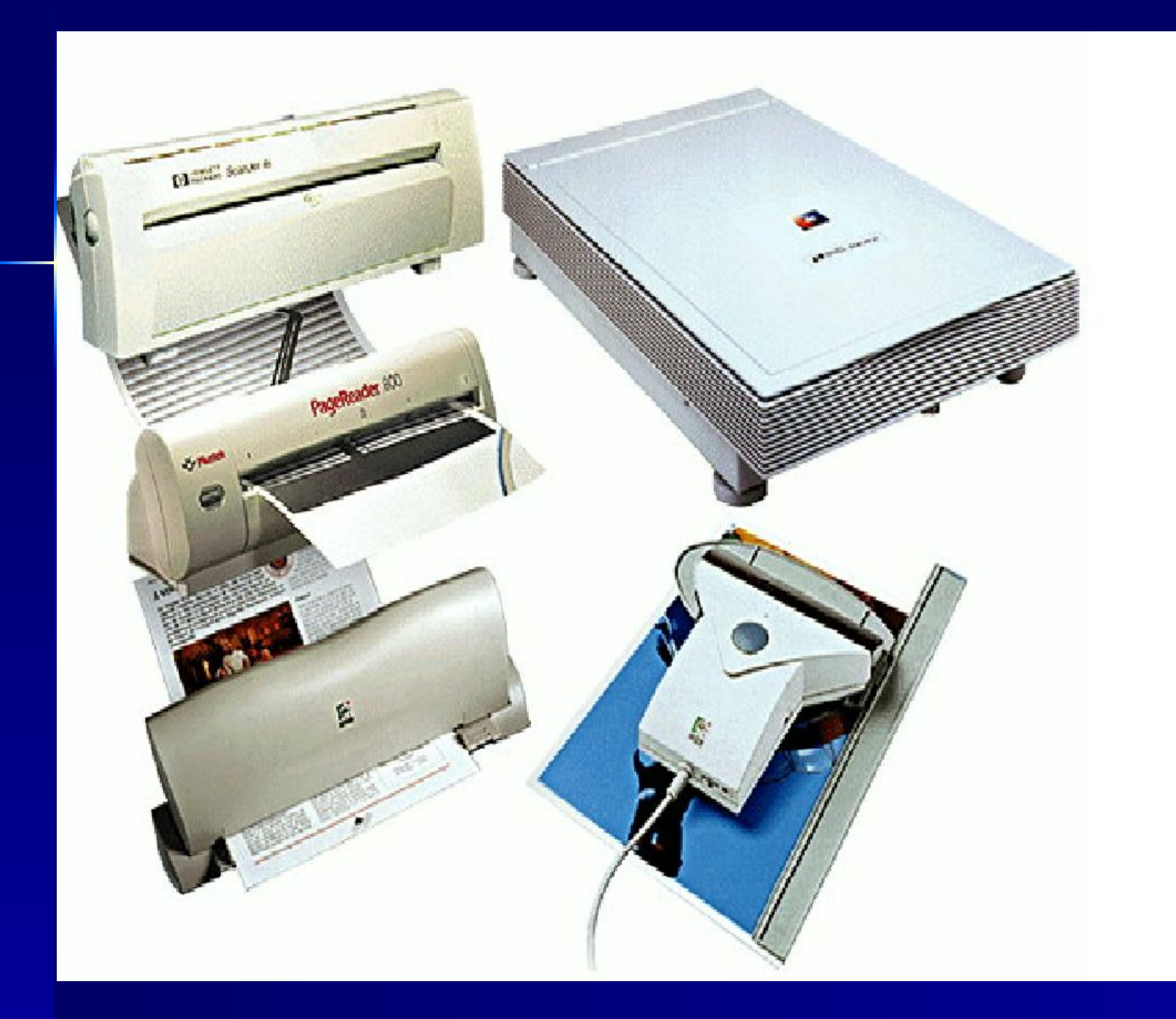

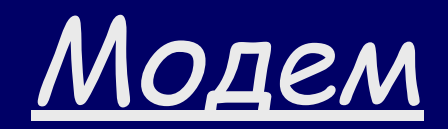

*■ Модем –* устройство, с помощью которого компьютеры могут обмениваться информацией между собой.

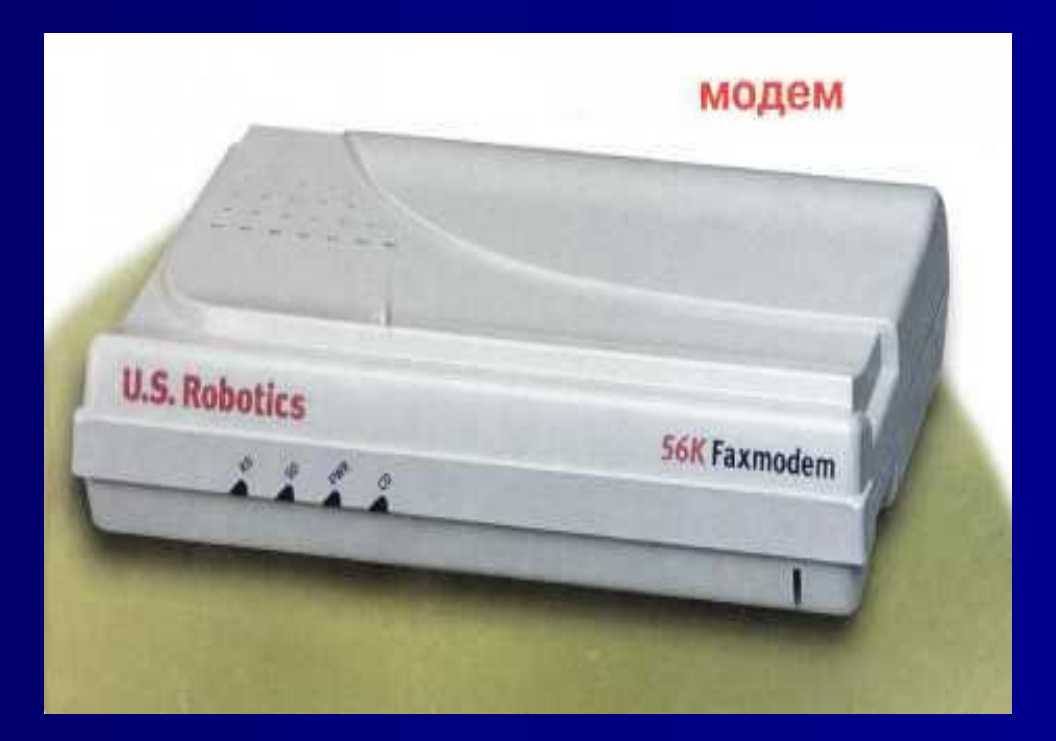

### **Функции модема**

■ Ǵодемом называется устройство, способное осуществлять модуляцию и демодуляцию информационных сигналов. ǹобственно, работа модулятора модема заключается в том, что поток битов из компьютера преобразуется в аналоговые сигналы, пригодные для передачи по телефонному каналу связи. Демодулятор модема выполняет обратную задачу. Данные, подлежащие передаче, преобразуются в аналоговый сигнал модулятором модема «передающего» компьютера. Ƿринимающий модем, находящийся на противоположном конце линии, «слушает» передаваемый сигнал и преобразует его обратно в цифровой с помощью демодулятора.